# <span id="page-0-0"></span>**Manual de servicio de Dell™ Inspiron™ 580s**

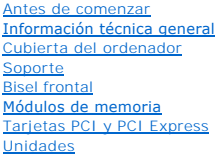

**[Ventiladores](file:///C:/data/systems/insp580s/sp/sm/fan.htm#wp1193509)** [Panel de E/S anterior](file:///C:/data/systems/insp580s/sp/sm/frontio.htm#wp1181760) **[Procesador](file:///C:/data/systems/insp580s/sp/sm/cpu.htm#wp1181619)** [Placa base](file:///C:/data/systems/insp580s/sp/sm/sysboard.htm#wp1181576) [Suministro de energía](file:///C:/data/systems/insp580s/sp/sm/power.htm#wp1181021) [Batería](file:///C:/data/systems/insp580s/sp/sm/coinbatt.htm#wp1180760) [Programa Configuración del sistema](file:///C:/data/systems/insp580s/sp/sm/setup.htm#wp1160258)

### **Notas, precauciones y advertencias**

**NOTA:** una NOTA indica información importante que le ayuda a conseguir un mejor rendimiento de su equipo.

△ PRECAUCIÓN: un mensaje de PRECAUCIÓN indica la posibilidad de daños en el hardware o la pérdida de datos si no se siguen las instrucciones.

**AVISO: un mensaje de AVISO indica el riesgo de daños en la propiedad, de lesiones personales e incluso de muerte.** 

# **La información contenida en este documento puede modificarse sin aviso previo. © 2010 Dell Inc. Todos los derechos reservados.**

Queda estrictamente prohibida la reproducción de este material en cualquier forma sin la autorización por escrito de Dell Inc.

Marcas comerciales utilizadas en este texto: *Dell,* el logotipo de DELL e *Inspiro*n son marcas comerciales de Dell Inc.; *Intel SpeedStep* es una marca comercial registrada de Intel<br>C**orporation en los Estados Unidos y e** 

Este documento puede incluir otras marcas comerciales y nombres comerciales para referirse a las entidades que son propietarias de los mismos o a sus productos. Dell Inc.<br>renuncia a cualquier interés sobre la propiedad de

**Modelo DCSLF**

**Julio de 2010 Rev. A01**

#### <span id="page-1-0"></span> **Antes de comenzar Manual de servicio de Dell™ Inspiron™ 580s**

- **C** [Especificaciones técnicas](#page-1-1)
- $\bullet$  Herramientas recomendations
- [Apagado del ordenador](#page-1-3)
- **[Instrucciones de seguridad](#page-1-4)**

En este manual se describen los procedimientos para extraer e instalar los componentes del ordenador. A menos que se señale lo contrario, cada<br>procedimiento asume que existen las siguientes condiciones:

- 1 Ha realizado los pasos descritos en los apartados [Apagado del ordenador](#page-1-3) e [Instrucciones de seguridad](#page-1-4).
- l Ha leído la información sobre seguridad que se incluye con su ordenador*.*
- l Se puede cambiar un componente o, si se ha adquirido por separado, se puede instalar realizando el procedimiento de extracción en orden inverso.

### <span id="page-1-1"></span>**Especificaciones técnicas**

Para obtener información sobre las especificaciones técnicas de su ordenador, consulte *Especificaciones completas* en **support.dell.com/manuals**.

### <span id="page-1-2"></span>**Herramientas recomendadas**

Los procedimientos de este documento podrían requerir el uso de las siguientes herramientas:

- l Destornillador Phillips pequeño
- l Un pequeño destornillador de paletas planas
- l Programa de actualización ejecutable del BIOS disponible en **support.dell.com**

# <span id="page-1-3"></span>**Apagado del ordenador**

- **PRECAUCIÓN: para evitar la pérdida de datos, guarde todos los archivos que tenga abiertos y ciérrelos, y salga de todos los programas antes de apagar el ordenador.**
- 1. Guarde y cierre todos los archivos abiertos y salga de todos los programas activos.
- 2. Agague el ordenador:
	- *En Windows Vista*®:

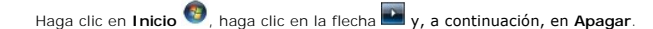

*Windows*® *7*:

Haga clic en **Inicio** y en **Apagar**.

- 3. El ordenador se apaga cuando concluye el proceso de cierre del sistema operativo.
- 4. Asegúrese de que el ordenador esté apagado. Si el ordenador no se ha apagado automáticamente al cerrar el sistema operativo, mantenga presionado el botón de encendido hasta que se apague el ordenador.

### <span id="page-1-4"></span>**Instrucciones de seguridad**

Aplique las siguientes pautas de seguridad para proteger el ordenador contra posibles daños y garantizar su propia seguridad personal.

**AVISO: antes de trabajar en el interior del ordenador, siga las instrucciones de seguridad que se entregan con el ordenador. Para obtener información adicional sobre prácticas recomendadas de seguridad, visite la página de inicio sobre el cumplimiento de normativas en www.dell.com/regulatory\_compliance.**

**PRECAUCIÓN: sólo un técnico certificado debe realizar reparaciones en el ordenador. La garantía no cubre los daños por reparaciones no autorizadas por Dell.** 

- PRECAUCION: cuando desconecte un cable, tire de su conector o de su lengüeta de tiro, y no del cable mismo. Algunos cables tienen conectores<br>con lengüetas de bloqueo; si va a desconectar un cable de este tipo, antes presio
- **PRECAUCIÓN: para evitar daños en el ordenador, realice los pasos siguientes antes de comenzar a trabajar dentro del ordenador.**
- 1. Asegúrese de que la superficie de trabajo sea llana y esté limpia para evitar que se raye la cubierta del ordenador.
- 2. Apague el ordenador (consulte el apartado [Apagado del ordenador](#page-1-3)).
- **PRECAUCIÓN: para desenchufar un cable de red, desconéctelo primero del ordenador y, después, del dispositivo de red.**
- 3. Desconecte todos los cables telefónicos o de red del ordenador.
- 4. Desconecte su ordenador y todos los dispositivos conectados de las tomas de alimentación eléctrica.
- 5. Desconecte todos los dispositivos conectados al ordenador.
- 6. Presione y expulse las tarjetas que pueda haber instaladas en el lector de tarjetas multimedia opcional.
- 7. Mantenga pulsado el botón de encendido con el sistema desenchufado para conectar a tierra la placa base.
- **PRECAUCIÓN: antes de tocar los componentes del interior del ordenador, descargue la electricidad estática de su cuerpo; para ello, toque una**  superficie metálica sin pintar, como el metal de la parte posterior del ordenador. Mientras trabaja, toque periódicamente una superficie metálica<br>sin pintar para disipar la electricidad estática y evitar que los componente

- <span id="page-3-0"></span> **Bisel frontal Manual de servicio de Dell™ Inspiron™ 580s**
- [Retirada del bisel frontal](#page-3-1)
- [Colocación del bisel frontal](#page-3-2)

AVISO: antes de trabajar en el interior del ordenador, siga las instrucciones de seguridad que se entregan con el ordenador. Para obtener<br>información adicional sobre prácticas recomendadas de seguridad, visite la página de **www.dell.com/regulatory\_compliance.**

AVISO: para protegerse de las descargas eléctricas, desconecte el ordenador de la toma de corriente eléctrica antes de retirar la cubierta.

AVISO: no utilice el ordenador si ha retirado alguna cubierta (incluidas las cubiertas del ordenador, biseles, soportes de relleno, carátulas del **panel anterior, etc.).**

**PRECAUCIÓN: sólo un técnico certificado debe realizar reparaciones en el ordenador. La garantía no cubre los daños por reparaciones no autorizadas por Dell™.** 

### <span id="page-3-1"></span>**Retirada del bisel frontal**

- 1. Siga los procedimientos que se indican en el apartado Antes de comenzar
- 2. Extraiga la cubierta del ordenador (consulte el apartado [Extracción de la cubierta del ordenador](file:///C:/data/systems/insp580s/sp/sm/cover.htm#wp1189404)).
- 3. Levante las sujeciones del bisel anterior de una en una para separarlo del chasis.
- 4. Gire y tire del bisel frontal para separarlo del ordenador y liberar las abrazaderas del bisel frontal de sus ranuras.

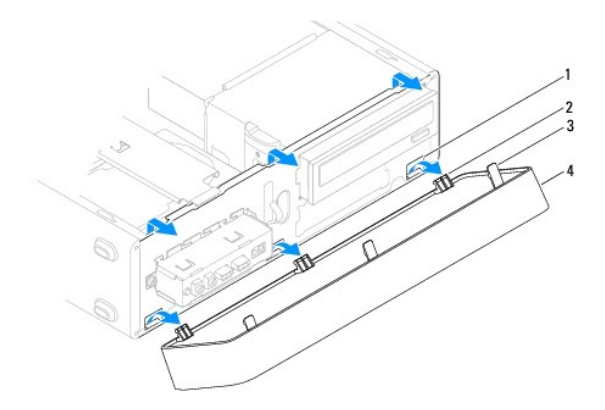

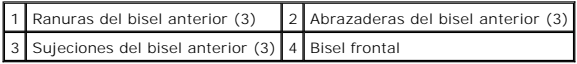

5. Deje el bisel frontal en un lugar seguro.

# <span id="page-3-2"></span>**Colocación del bisel frontal**

- 1. Siga los procedimientos que se indican en el apartado [Antes de comenzar.](file:///C:/data/systems/insp580s/sp/sm/before.htm#wp1142684)
- 2. Alinee e inserte las abrazaderas del bisel anterior en sus ranuras.
- 3. Gire el bisel anterior hacia el ordenador hasta que las sujeciones encajen.
- 4. Vuelva a colocar la cubierta del ordenador (consulte el apartado [Colocación de la cubierta del ordenador](file:///C:/data/systems/insp580s/sp/sm/cover.htm#wp1189467)).

5. Conecte el ordenador y los dispositivos a las tomas eléctricas y enciéndalos.

<span id="page-5-0"></span> **Soporte** 

**Manual de servicio de Dell™ Inspiron™ 580s** 

- [Retirada del soporte](#page-5-1)
- [Colocación del soporte](#page-6-0)

AVISO: antes de trabajar en el interior del ordenador, siga las instrucciones de seguridad que se entregan con el ordenador. Para obtener<br>información adicional sobre prácticas recomendadas de seguridad, visite la página de

AVISO: para protegerse de las descargas eléctricas, desconecte el ordenador de la toma de corriente eléctrica antes de retirar la cubierta.

**AVISO: no utilice el ordenador si ha retirado alguna cubierta (incluidas las cubiertas del ordenador, biseles, soportes de relleno, carátulas del panel anterior, etc.).**

# <span id="page-5-1"></span>**Retirada del soporte**

- 1. Siga los procedimientos que se indican en el apartado [Antes de comenzar.](file:///C:/data/systems/insp580s/sp/sm/before.htm#wp1142684)
- 2. Extraiga la cubierta del ordenador (consulte el apartado **[Extracción de la cubierta del ordenador](file:///C:/data/systems/insp580s/sp/sm/cover.htm#wp1189404))**.
- 3. Quite el tornillo que fija el soporte de retención de la tarjeta al chasis.
- 4. Empuje el soporte de retención de la tarjeta hacia la parte posterior del ordenador.
- 5. Observe cómo están colocados todos los cables a través de la abrazadera que está debajo del soporte y extraiga los cables.
- 6. Gire el soporte hacia arriba y levántelo sobre la lengüeta con bisagras.
- 7. Guarde el soporte en un lugar seguro.

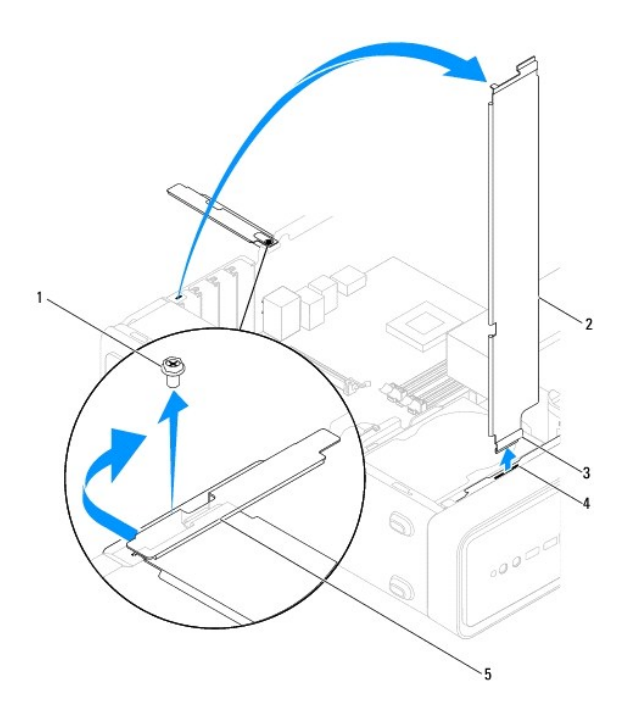

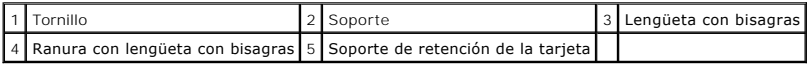

# <span id="page-6-1"></span><span id="page-6-0"></span>**Colocación del soporte**

- 1. Siga los procedimientos que se indican en el apartado [Antes de comenzar.](file:///C:/data/systems/insp580s/sp/sm/before.htm#wp1142684)
- 2. Alinee e inserte las lengüetas con bisagras situadas en la parte inferior del soporte en las lengüetas con bisagras situadas en el borde del ordenador.
- 3. Gire el soporte hacia abajo.
- 4. Enrute los cables a través de la abrazadera que está debajo del soporte.
- 5. Empuje el soporte de retención de la tarjeta hasta la parte frontal del ordenador.
- 6. Vuelva a colocar el tornillo que fija el soporte de retención de la tarjeta al chasis.
- 7. Vuelva a colocar la cubierta del ordenador (consulte el apartado [Colocación de la cubierta del ordenador](file:///C:/data/systems/insp580s/sp/sm/cover.htm#wp1189467)).
- 8. Conecte el ordenador y los dispositivos a las tomas eléctricas y enciéndalos.

### <span id="page-7-0"></span> **Tarjetas PCI y PCI Express Manual de servicio de Dell™ Inspiron™ 580s**

- [Extracción de tarjetas PCI y PCI Express](#page-7-1)
- [Colocación de tarjetas PCI y PCI Express](#page-8-0)
- [Configuración del ordenador tras extraer o instalar una tarjeta PCI o PCI Express](#page-9-0)

 $\triangle$ AVISO: antes trabajar en el interior del ordenador, siga las instrucciones de seguridad que se entregan con el ordenador. Para obtener<br>información adicional sobre prácticas recomendadas de seguridad, visite la página de in **www.dell.com/regulatory\_compliance.**

**AVISO: para protegerse de las descargas eléctricas, desconecte el ordenador de la toma de corriente eléctrica antes de retirar la cubierta.**  $\bigwedge$ 

**AVISO: no utilice el equipo si ha retirado alguna cubierta (incluidas las cubiertas del ordenador, biseles, soportes de relleno, carátulas del panel**   $\triangle$ **frontal, etc.).**

**PRECAUCIÓN: sólo un técnico certificado debe realizar reparaciones en el ordenador. La garantía no cubre los daños por reparaciones no autorizadas por Dell™.** 

# <span id="page-7-1"></span>**Extracción de tarjetas PCI y PCI Express**

- 1. Siga los procedimientos que se indican en el apartado [Antes de comenzar.](file:///C:/data/systems/insp580s/sp/sm/before.htm#wp1142684)
- 2. Extraiga la cubierta del ordenador (consulte el apartado [Extracción de la cubierta del ordenador](file:///C:/data/systems/insp580s/sp/sm/cover.htm#wp1189404)).
- 3. Extraiga el soporte (consulte el apartado [Retirada del soporte](file:///C:/data/systems/insp580s/sp/sm/bracket.htm#wp1189054)).
- 4. Si fuera necesario, desconecte los cables conectados a la tarjeta y extráigala.
	- l Si se trata de una tarjeta PCI o PCI Express x1, sujete la tarjeta por las esquinas superiores y sáquela de su conector.
	- l Para una tarjeta PCI Express x16, presione el mecanismo de retención, tire de la tarjeta por sus esquinas superiores y sáquela de su conector.

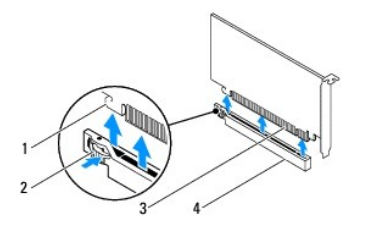

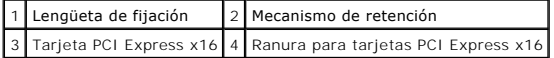

5. Si va a extraer la tarjeta de forma permanente, instale un soporte de relleno en la abertura de la ranura para tarjetas vacía.

NOTA: para mantener la certificación FCC del ordenador, es necesario instalar un soporte de relleno en las aberturas vacías de las ranuras para<br>tarjetas. Además, los soportes de relleno permiten mantener el ordenador limpi

- 6. Vuelva a colocar el soporte (consulte el apartado [Colocación del soporte](file:///C:/data/systems/insp580s/sp/sm/bracket.htm#wp1181287)).
- 7. Vuelva a colocar la cubierta del ordenador (consulte el apartado [Colocación de la cubierta del ordenador](file:///C:/data/systems/insp580s/sp/sm/cover.htm#wp1189467)).
- 8. Conecte el ordenador y los dispositivos a los enchufes eléctricos y enciéndalos.
- 9. Extraiga el controlador de la placa base operativo.
- 10. Para completar el proceso de retirada, consulte el apartado [Configuración del ordenador tras extraer o instalar una tarjeta PCI o PCI Express](#page-9-0).

# <span id="page-8-1"></span><span id="page-8-0"></span>**Colocación de tarjetas PCI y PCI Express**

- 1. Siga los procedimientos que se indican en el apartado el apartado [Antes de comenzar](file:///C:/data/systems/insp580s/sp/sm/before.htm#wp1142684).
- 2. Extraiga la cubierta del ordenador (consulte el apartado [Extracción de la cubierta del ordenador](file:///C:/data/systems/insp580s/sp/sm/cover.htm#wp1189404)).
- 3. Extraiga el soporte (consulte el apartado [Retirada del soporte](file:///C:/data/systems/insp580s/sp/sm/bracket.htm#wp1189054)).
- 4. Si se trata de una nueva instalación, retire el soporte de relleno que cubre la ranura para tarjetas.
- 5. Prepare la tarjeta para su instalación.

Consulte la documentación incluida con la tarjeta para obtener información sobre la configuración de la tarjeta, las conexiones internas o alguna otra personalización para el ordenador.

6. Si va a instalar la tarjeta PCI Express en el conector para tarjeta x16, colóquela de modo que la ranura de fijación esté alineada con la lengüeta de fijación.

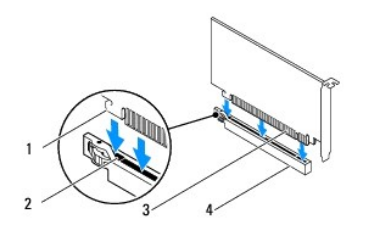

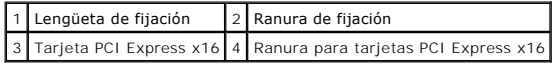

7. Coloque la tarjeta en el conector y oprímala hacia abajo firmemente. Asegúrese de que la tarjeta esté completamente encajada en la ranura.

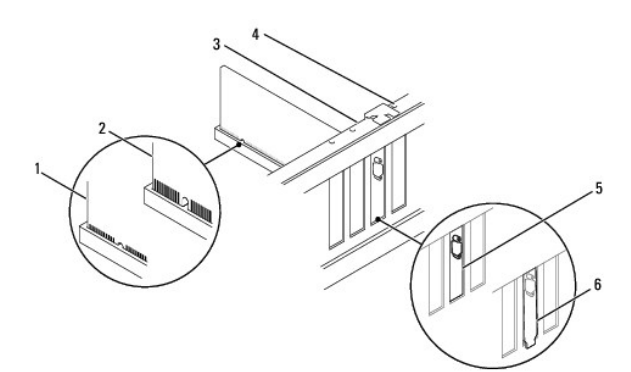

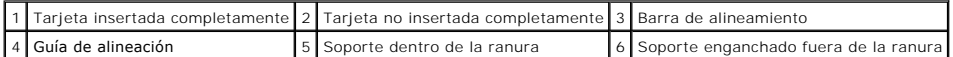

- 8. Vuelva a colocar el soporte (consulte el apartado [Colocación del soporte](file:///C:/data/systems/insp580s/sp/sm/bracket.htm#wp1181287)).
- 9. Conecte los cables necesarios a la tarjeta.

Para obtener información sobre las conexiones de cables de la tarjeta, consulte la documentación incluida con la tarjeta.

PRECAUCION: no haga pasar ningún cable de tarjeta por encima o por detrás de las tarjetas. Los cables que pasan por encima de las tarjetas<br>pueden impedir que se cierre correctamente la cubierta del ordenador o pueden dañar

- <span id="page-9-1"></span>10. Vuelva a colocar la cubierta del ordenador (consulte el apartado [Colocación de la cubierta del ordenador](file:///C:/data/systems/insp580s/sp/sm/cover.htm#wp1189467)).
- 11. Conecte el ordenador y los dispositivos a las tomas eléctricas y enciéndalos.
- 12. Para completar la instalación, consulte el apartado Configuración del ordenador tras extraer o instalar una tarieta PCI o PCI Express.

# <span id="page-9-0"></span>**Configuración del ordenador tras extraer o instalar una tarjeta PCI o PCI Express**

**NOTA**: para obtener información sobre la ubicación de los conectores externos, consulte la *Guía de instalación.* Para obtener información sobre la<br>instalación de los controladores y el software correspondientes a una tar

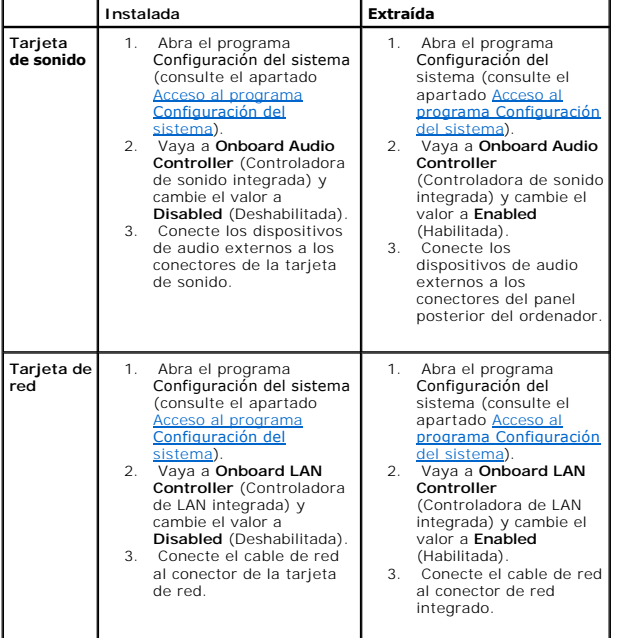

### <span id="page-10-0"></span> **Batería**

#### **Manual de servicio de Dell™ Inspiron™ 580s**

- **[Extracción de la batería](#page-10-1)**
- [Sustitución de la batería](#page-10-2)
- $\mathbb{A}$ AVISO: antes de trabajar en el interior del ordenador, siga las instrucciones de seguridad que se entregan con el ordenador. Para obtener<br>información adicional sobre prácticas recomendadas de seguridad, visite la página de **www.dell.com/regulatory\_compliance.**
- **AVISO: una batería nueva puede explotar si no se instala correctamente. Sustituya la batería únicamente por una del mismo tipo o de un tipo**   $\triangle$ **equivalente recomendado por el fabricante. Deseche las baterías agotadas de acuerdo con las instrucciones del fabricante.**
- **AVISO: para protegerse de las descargas eléctricas, desconecte el ordenador de la toma de corriente eléctrica antes de retirar la cubierta.**
- AVISO: no utilice el equipo si ha retirado alguna cubierta (incluidas las cubiertas del ordenador, biseles, soportes de relleno, carátulas del panel **anterior, etc.).**

**PRECAUCIÓN: sólo un técnico certificado debe realizar reparaciones en el ordenador. La garantía no cubre los daños por reparaciones no autorizadas por Dell™.** 

### <span id="page-10-1"></span>**Extracción de la batería**

- <span id="page-10-3"></span>1. Anote los valores de todas las pantallas del programa Configuración del sistema (consulte el apartado [Programa Configuración del sistema](file:///C:/data/systems/insp580s/sp/sm/setup.htm#wp1160258)) para poder restaurar la configuración correcta una vez instalada la batería nueva.
- 2. Siga los procedimientos que se indican en el apartado [Antes de comenzar.](file:///C:/data/systems/insp580s/sp/sm/before.htm#wp1142684)
- 3. Extraiga la cubierta del ordenador (consulte el apartado [Extracción de la cubierta del ordenador](file:///C:/data/systems/insp580s/sp/sm/cover.htm#wp1189404)).
- 4. Localice el zócalo de la batería (consulte el apartado [Componentes de la placa base](file:///C:/data/systems/insp580s/sp/sm/techov.htm#wp1206583)).
- PRECAUCION: si levanta la batería de su zócalo haciendo palanca con un objeto romo, procure no tocar la placa base con el objeto. Asegúrese de<br>que introduce el objeto entre la batería y el zócalo antes de intentar hacer pa

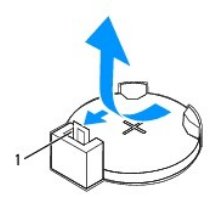

#### 1 Palanca de liberación de la batería

5. Pulse la palanca de liberación de la batería para extraer la batería.

### <span id="page-10-2"></span>**Sustitución de la batería**

- 1. Siga los procedimientos que se indican en el apartado [Antes de comenzar.](file:///C:/data/systems/insp580s/sp/sm/before.htm#wp1142684)
- 2. Inserte la batería nueva (CR2032) en el zócalo con el lado marcado como "+" hacia arriba y presiónela hasta que quede asentada en su lugar.

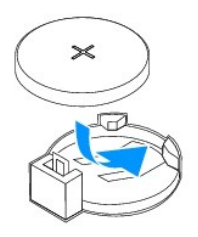

- 3. Vuelva a colocar la cubierta del ordenador (consulte el apartado [Colocación de la cubierta del ordenador](file:///C:/data/systems/insp580s/sp/sm/cover.htm#wp1189467)).
- 4. Conecte el ordenador y los dispositivos a las tomas eléctricas y enciéndalos.
- 5. Abra el programa Configuración del sistema (consulte el apartado <u>Acceso al programa Configuración del sistema</u>) y restaure la configuración que ha<br>anotado en el <u>paso 1</u>.

### <span id="page-12-0"></span> **Cubierta del ordenador Manual de servicio de Dell™ Inspiron™ 580s**

- [Extracción de la cubierta del ordenador](#page-12-1)
- [Colocación de la cubierta del ordenador](#page-13-1)
- AVISO: antes de trabajar en el interior del ordenador, siga las instrucciones de seguridad que se entregan con el ordenador. Para obtener<br>información adicional sobre prácticas recomendadas de seguridad, visite la página de
- AVISO: para protegerse de las descargas eléctricas, desconecte el ordenador de la toma de corriente eléctrica antes de retirar la cubierta.
- **AVISO: no utilice el ordenador si ha retirado alguna cubierta (incluidas las cubiertas del ordenador, biseles, soportes de relleno, carátulas del panel anterior, etc.).**
- **PRECAUCIÓN: sólo un técnico certificado debe realizar reparaciones en el ordenador. La garantía no cubre los daños por reparaciones no autorizadas por Dell™.**

**PRECAUCIÓN: asegúrese de que hay espacio suficiente en el escritorio para tener abierta la cubierta del sistema (30 cm de espacio como mínimo).** 

# <span id="page-12-1"></span>**Extracción de la cubierta del ordenador**

- 1. Siga los procedimientos que se indican en el apartado [Antes de comenzar.](file:///C:/data/systems/insp580s/sp/sm/before.htm#wp1142684)
- 2. Cierre los pies del chasis.

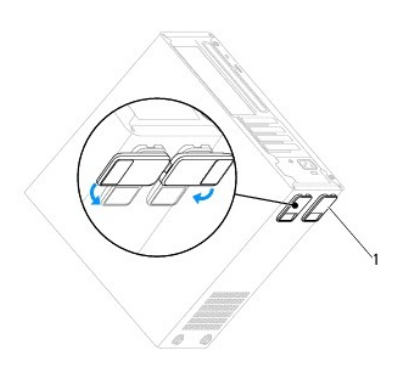

1 Pies del chasis

- 3. Coloque de lado el ordenador con la cubierta hacia arriba.
- 4. Quite con un destornillador los dos tornillos que fijan la cubierta.

<span id="page-13-0"></span>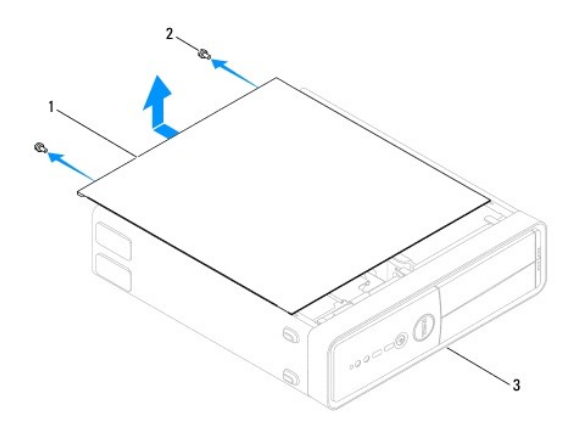

### 1 Cubierta del ordenador 2 Tornillos (2) 3 Parte frontal del ordenador

- 5. Retire la cubierta del ordenador separándola de la parte anterior del ordenador y levantándola a continuación.
- 6. Guarde la cubierta en un lugar seguro.

# <span id="page-13-1"></span> **Colocación de la cubierta del ordenador**

- 1. Siga los procedimientos que se indican en el apartado [Antes de comenzar.](file:///C:/data/systems/insp580s/sp/sm/before.htm#wp1142684)
- 2. Compruebe que todos los cables estén conectados y retírelos del paso.
- 3. Asegúrese de no dejar herramientas ni piezas adicionales dentro del ordenador.
- 4. Alinee las lengüetas en la parte inferior de la cubierta del ordenador con las ranuras situadas en el borde del ordenador.
- 5. Presione la cubierta del ordenador hacia abajo y deslícela hacia la parte frontal del ordenador hasta que oiga un chasquido o note que está correctamente colocada.
- 6. Asegúrese de que la cubierta está bien colocada.
- 7. Vuelva a colocar los dos tornillos de fijación de la cubierta del ordenador.

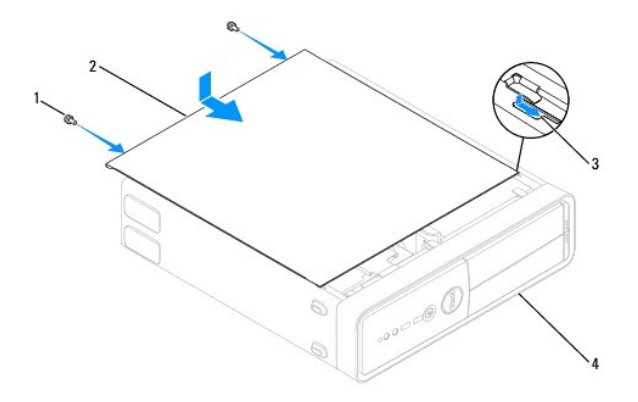

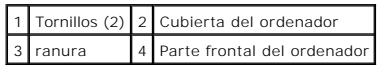

- 8. Abra los pies del chasis.
- 9. Coloque el ordenador en posición vertical.

**PRECAUCIÓN: asegúrese de que ninguna de las rejillas de ventilación del sistema esté bloqueada. Si se bloquean, pueden producirse problemas térmicos graves.** 

<span id="page-15-0"></span> **Procesador** 

**Manual de servicio de Dell™ Inspiron™ 580s** 

- [Extracción del procesador](#page-15-1)
- **[Sustitución del procesador](#page-16-0)**
- $\mathbb{A}$ AVISO: antes de trabajar en el interior del ordenador, siga las instrucciones de seguridad que se entregan con el ordenador. Para obtener<br>información adicional sobre prácticas recomendadas de seguridad, visite la página de **www.dell.com/regulatory\_compliance.**
- **AVISO: para protegerse de las descargas eléctricas, desconecte el ordenador de la toma de corriente eléctrica antes de retirar la cubierta.**
- AVISO: no utilice el equipo si ha retirado alguna cubierta (incluidas las cubiertas del ordenador, biseles, soportes de relleno, carátulas del panel **anterior, etc.).**
- **PRECAUCIÓN: sólo un técnico certificado debe realizar reparaciones en el ordenador. La garantía no cubre los daños por reparaciones no autorizadas por Dell.**

PRECAUCION: no lleve a cabo los pasos siguientes a menos que esté familiarizado con la instalación y desinstalación de hardware. Si no realiza<br>estos pasos correctamente, la placa base puede resultar dañada. Para obtener in

# <span id="page-15-1"></span>**Extracción del procesador**

- 1. Siga los procedimientos que se indican en el apartado [Antes de comenzar.](file:///C:/data/systems/insp580s/sp/sm/before.htm#wp1142684)
- 2. Extraiga la cubierta del ordenador (consulte el apartado [Extracción de la cubierta del ordenador](file:///C:/data/systems/insp580s/sp/sm/cover.htm#wp1189404)).
- PRECAUCION: a pesar de la protección de plástico, el ensamblaje del disipador de calor puede alcanzar una temperatura muy elevada durante el<br>funcionamiento normal. Antes de tocarla, asegúrese de que ha tenido el tiempo suf
- 3. [Extraiga el ensamblaje del disipador de calor y el ventilador del procesador del ordenador \(consulte el apartado](file:///C:/data/systems/insp580s/sp/sm/fan.htm#wp1198821) Extracción del ensamblaje del disipador de calor y el ventilador del procesador).
- **NOTA:** a menos que el nuevo procesador requiera un disipador de calor nuevo, reutilice el ensamblaje del disipador de calor original cuando sustituya el<br>procesador.
- 4. Presione y empuje la palanca de liberación hacia abajo y hacia fuera para liberarla de la lengüeta que la fija.
- 5. Extienda totalmente la palanca de liberación para abrir la cubierta del procesador.

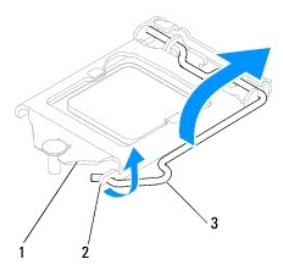

1 Cubierta del procesador 2 Lengüeta 3 Palanca de liberación

- **PRECAUCIÓN: cuando retire el procesador, no toque ninguna de las patas que se encuentran dentro del zócalo ni deje que caiga ningún objeto sobre las patas del zócalo.**
- 6. Levante con cuidado el procesador para retirarlo del zócalo.

Deje extendida la palanca de liberación en la posición de liberación para que el zócalo esté listo para el nuevo procesador.

<span id="page-16-1"></span>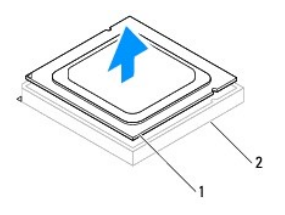

1 Procesador 2 Zócalo

# <span id="page-16-0"></span>**Sustitución del procesador**

△ PRECAUCIÓN: descargue la electricidad estática de su cuerpo tocando una superficie metálica sin pintar de la parte posterior del ordenador.

**PRECAUCIÓN: cuando sustituya el procesador, no toque ninguna de las patas que se encuentran dentro del zócalo ni deje que caiga ningún objeto en las patas del zócalo.** 

- 1. Siga los procedimientos que se indican en el apartado [Antes de comenzar.](file:///C:/data/systems/insp580s/sp/sm/before.htm#wp1142684)
- 2. Desembale el nuevo procesador, teniendo cuidado de no tocar la parte inferior del mismo.
- **PRECAUCIÓN: deberá colocar el procesador correctamente en el zócalo para evitar que se dañen de forma permanente el procesador y el ordenador cuando encienda el ordenador.**
- 3. Si no se extiende totalmente la palanca de liberación del zócalo, muévala a esa posición.
- 4. Alinee las dos muescas de alineación del procesador con las dos muescas de alineación del zócalo.
- 5. Alinee las esquinas de la pata 1 del procesador y el zócalo.
- **PRECAUCIÓN: para evitar daños, asegúrese de que el procesador esté alineado correctamente con el zócalo y no ejerza una fuerza excesiva al instalar el procesador.**

Inserte ligeramente el procesador en el zócalo y asegúrese de que el procesador está colocado correctamente.

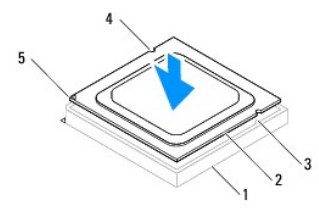

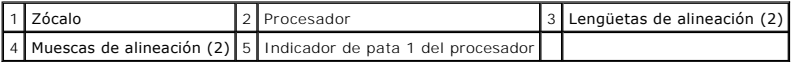

△ PRECAUCIÓN: Asegúrese de que la muesca de la cubierta del procesador esté colocada bajo la marca de alineación.

- 6. Cuando el procesador esté completamente asentado en el zócalo, cierre la cubierta del procesador.
- 7. Gire la palanca de liberación hacia abajo y colóquela bajo la lengüeta de la cubierta del procesador.

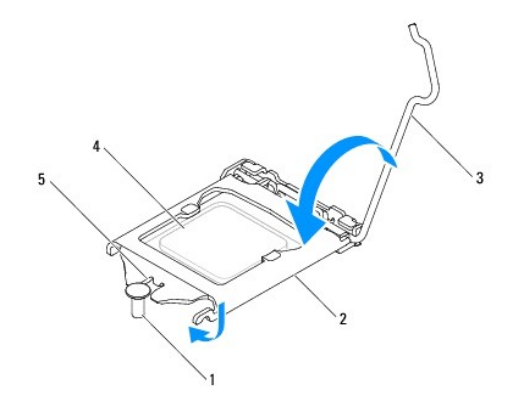

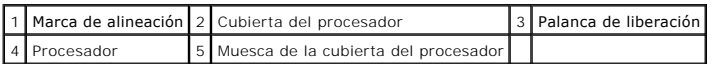

8. Elimine la pasta térmica de la parte inferior del disipador de calor.

- PRECAUCION: no olvide aplicar nuevo lubricante térmico. Aplicar lubricante térmico nuevo es fundamental para garantizar una protección<br>térmica adecuada, necesaria para un funcionamiento óptimo del procesador.
- 9. Aplique la nueva pasta térmica en la parte superior del procesador.
- 10. [Vuelva a colocar el ensamblaje del disipador de calor y el ventilador del procesador \(consulte el apartado](file:///C:/data/systems/insp580s/sp/sm/fan.htm#wp1198904) Colocación del ensamblaje del disipador de calor y el ventilador del procesador).

 $\triangle$  PRECAUCIÓN: asegúrese de que el ensamblaje del disipador de calor y el ventilador del procesador quede bien colocado y fijado.

11. Vuelva a colocar la cubierta del ordenador (consulte el apartado [Colocación de la cubierta del ordenador](file:///C:/data/systems/insp580s/sp/sm/cover.htm#wp1189467)).

12. Conecte el ordenador y los dispositivos a las tomas eléctricas y enciéndalos.

### <span id="page-18-0"></span> **Unidades**

**Manual de servicio de Dell™ Inspiron™ 580s** 

- [Unidad de disco duro](#page-18-1)
- **O** Lector de tarjetas multi
- [Unidad óptica](#page-21-0)
- $\triangle$ AVISO: antes de trabajar en el interior del ordenador, siga las instrucciones de seguridad que se entregan con el ordenador. Para obtener<br>información adicional sobre prácticas recomendadas de seguridad, visite la página de **www.dell.com/regulatory\_compliance.**
- **AVISO: para protegerse de las descargas eléctricas, desconecte el ordenador de la toma de corriente eléctrica antes de retirar la cubierta.**
- **AVISO: no utilice el ordenador si ha retirado alguna cubierta (incluidas las cubiertas del ordenador, biseles, soportes de relleno, carátulas del panel anterior, etc.).**
- **PRECAUCIÓN: sólo un técnico certificado debe realizar reparaciones en el ordenador. La garantía no cubre los daños por reparaciones no autorizadas por Dell™.**

# <span id="page-18-1"></span>**Unidad de disco duro**

### **Extracción de la unidad de disco duro**

- △ **PRECAUCIÓN:** si va a reemplazar una unidad de disco duro que contiene datos que desea conservar, realice una copia de seguridad de los **archivos antes de iniciar este procedimiento.**
- 1. Siga los procedimientos que se indican en el apartado [Antes de comenzar.](file:///C:/data/systems/insp580s/sp/sm/before.htm#wp1142684)
- 2. Extraiga la cubierta del ordenador (consulte el apartado **[Extracción de la cubierta del ordenador](file:///C:/data/systems/insp580s/sp/sm/cover.htm#wp1189404))**.
- 3. Extraiga el soporte (consulte el apartado [Retirada del soporte](file:///C:/data/systems/insp580s/sp/sm/bracket.htm#wp1189054)).
- 4. Desconecte el cable de alimentación y el cable de datos de la unidad de disco duro.

**NOTA:** si no va a volver a colocar la unidad de disco duro en este momento, desconecte el otro extremo del cable de datos de la placa base y apártelo. Puede utilizar el cable de datos para instalar una unidad de disco duro más adelante.

5. Tire de la lengüeta de fijación hacia arriba y deslice la unidad de disco duro hacia arriba y hacia fuera.

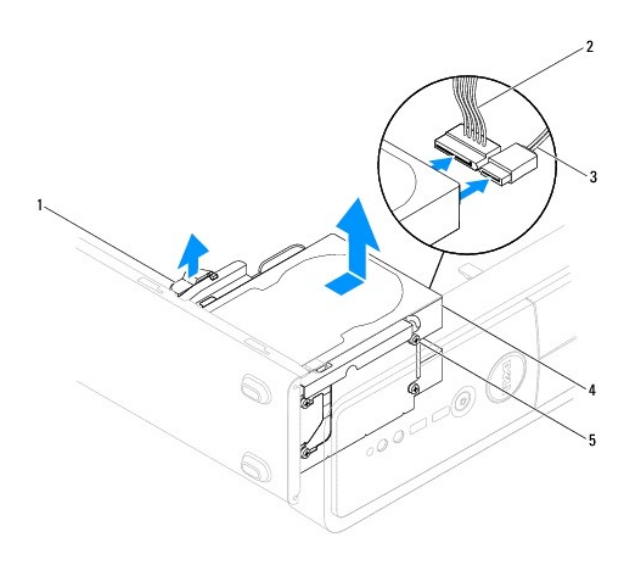

<span id="page-19-1"></span>1 Lengüeta de fijación | 2 Cable de alimentación | 3 | Cable de datos

4 Unidad de disco duro 5 Tornillos con pivote (4)

- 6. Vuelva a colocar el soporte (consulte el apartado [Colocación del soporte](file:///C:/data/systems/insp580s/sp/sm/bracket.htm#wp1181287)).
- 7. Vuelva a colocar la cubierta del ordenador (consulte el apartado [Colocación de la cubierta del ordenador](file:///C:/data/systems/insp580s/sp/sm/cover.htm#wp1189467))
- 8. Conecte el ordenador y los dispositivos a las tomas eléctricas y enciéndalos.
- 9. Si al extraer la unidad de disco duro, cambia la configuración de la unidad, asegúrese de que estos cambios se reflejan en la configuración del sistema (consulte el apartado [Programa Configuración del sistema](file:///C:/data/systems/insp580s/sp/sm/setup.htm#wp1160258)).

### **Colocación de la unidad de disco duro**

- 1. Siga los procedimientos que se indican en el apartado [Antes de comenzar.](file:///C:/data/systems/insp580s/sp/sm/before.htm#wp1142684)
- 2. Consulte la documentación de la unidad para verificar que esté configurada para su ordenador.
- 3. Si no están colocados, coloque los cuatro tornillos con pivote en la unidad de disco duro.

**A** NOTA: si va a colocar una unidad existente, retire los tornillos con pivote de la unidad existente y póngalos en la unidad de repuesto.

- 4. Conecte el cable de alimentación y el cable de datos a la unidad de disco duro.
- 5. Si está desconectado, conecte el cable de datos al conector de la placa base (consulte el apartado [Componentes de la placa base\)](file:///C:/data/systems/insp580s/sp/sm/techov.htm#wp1206583).
- 6. Deslice la unidad de disco duro dentro del compartimiento para unidades de disco duro hasta que encaje en su sitio.
- 7. Asegúrese de que todos los cables están conectados correcta y firmemente.
- 8. Vuelva a colocar el soporte (consulte el apartado [Colocación del soporte](file:///C:/data/systems/insp580s/sp/sm/bracket.htm#wp1181287)).
- 9. Vuelva a colocar la cubierta del ordenador (consulte el apartado [Colocación de la cubierta del ordenador](file:///C:/data/systems/insp580s/sp/sm/cover.htm#wp1189467)).
- 10. Conecte el ordenador y los dispositivos a las tomas eléctricas y enciéndalos.
- 11. Para obtener instrucciones sobre cómo instalar el software necesario para el funcionamiento de la unidad de disco duro, consulte la documentación incluida con la unidad de disco duro.
- 12. [Compruebe los cambios de configuración de la unidad de disco duro en el programa Configuración del sistema \(consulte el apartado](file:///C:/data/systems/insp580s/sp/sm/setup.htm#wp1160276) Acceso al programa al cicta

### <span id="page-19-0"></span>**Lector de tarjetas multimedia**

### **Extracción del lector de tarjetas multimedia**

- 1. Siga los procedimientos que se indican en el apartado [Antes de comenzar.](file:///C:/data/systems/insp580s/sp/sm/before.htm#wp1142684)
- 2. Extraiga la cubierta del ordenador (consulte el apartado [Extracción de la cubierta del ordenador](file:///C:/data/systems/insp580s/sp/sm/cover.htm#wp1189404)).
- 3. Retire el bisel frontal (consulte el apartado [Retirada del bisel frontal](file:///C:/data/systems/insp580s/sp/sm/bezel.htm#wp1181855)).
- 4. Desconecte el cable USB de FlexBay del conector de la placa base (consulte el apartado [Componentes de la placa base\)](file:///C:/data/systems/insp580s/sp/sm/techov.htm#wp1206583).
- 5. Tire de la lengüeta de fijación hacia arriba y deslice el Lector de tarjetas multimedia hacia fuera.

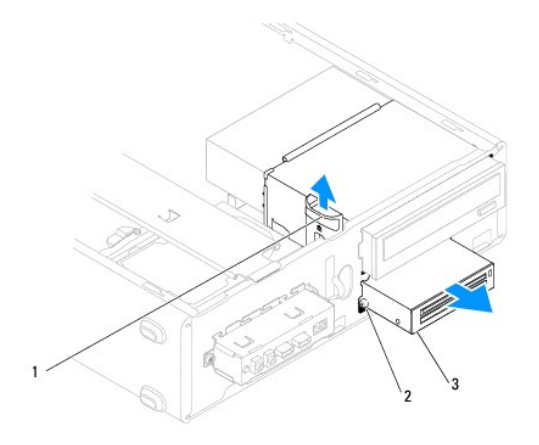

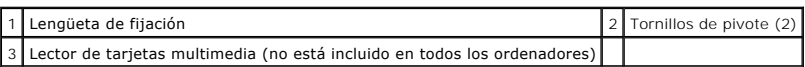

# **Sustitución del lector de tarjetas multimedia**

- 1. Siga los procedimientos que se indican en el apartado [Antes de comenzar.](file:///C:/data/systems/insp580s/sp/sm/before.htm#wp1142684)
- 2. Si se trata de la instalación de un nuevo lector de tarjetas multimedia, quite la placa de metal frangible. Alinee la punta de un destornillador Phillips con<br>Ia ranura de la placa de metal frangible y gírelo hacia fue

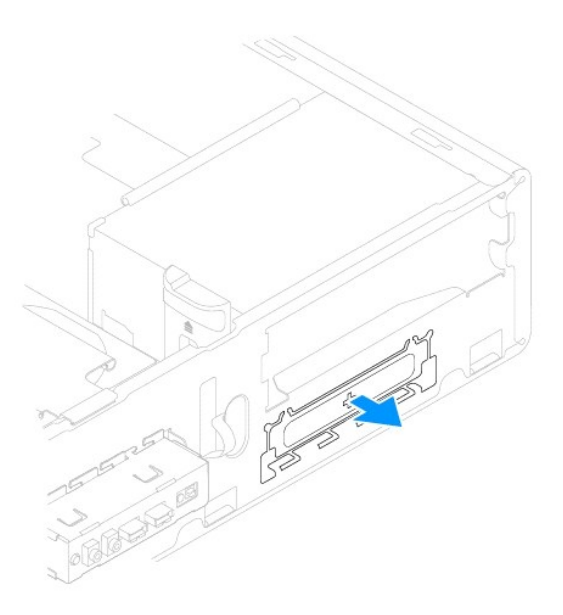

3. Si no están colocados, coloque los dos tornillos de pivote en el lector de tarjetas multimedia.

**NOTA: si va a colocar un lector de tarjetas multimedia existente, retire los tornillos con pivote del lector de tarjetas multimedia y póngalos en el<br>lector de tarjetas multimedia de repuesto.** 

<span id="page-21-1"></span>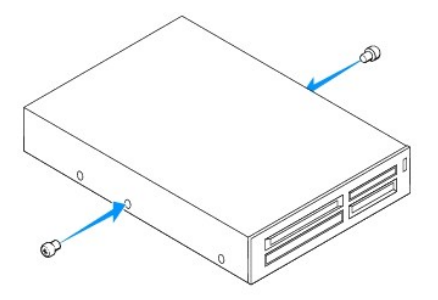

- 4. Deslice con cuidado el lector de tarjetas multimedia en la ranura FlexBay hasta que el lector de tarjetas multimedia encaje en su sitio.
- 5. Conecte el cable USB de FlexBay al conector de la placa base (consulte el apartado [Componentes de la placa base](file:///C:/data/systems/insp580s/sp/sm/techov.htm#wp1206583)).
- 6. Vuelva a colocar el bisel frontal (consulte el apartado [Colocación del bisel frontal](file:///C:/data/systems/insp580s/sp/sm/bezel.htm#wp1181929)).
- 7. Vuelva a colocar la cubierta del ordenador (consulte el apartado [Colocación de la cubierta del ordenador](file:///C:/data/systems/insp580s/sp/sm/cover.htm#wp1189467)).
- 8. Conecte el ordenador y los dispositivos a las tomas eléctricas y enciéndalos.
- 9. Configure the drives in system setup (consulte el apartado [Opciones del programa Configuración del sistema](file:///C:/data/systems/insp580s/sp/sm/setup.htm#wp1166955)).

# <span id="page-21-0"></span>**Unidad óptica**

### **Extracción de la unidad óptica**

- 1. Siga los procedimientos que se indican en el apartado [Antes de comenzar.](file:///C:/data/systems/insp580s/sp/sm/before.htm#wp1142684)
- 2. Extraiga la cubierta del ordenador (consulte el apartado [Extracción de la cubierta del ordenador](file:///C:/data/systems/insp580s/sp/sm/cover.htm#wp1189404)).
- 3. Retire el bisel frontal (consulte el apartado [Retirada del bisel frontal](file:///C:/data/systems/insp580s/sp/sm/bezel.htm#wp1181855)).
- 4. Desconecte el cable de alimentación y el cable de datos de la parte posterior de la unidad óptica.

NOTA: si no va a volver a colocar el disco óptico en este momento, desconecte el otro extremo del cable de datos de la placa base y apártelo.<br>Puede utilizar el cable de datos para instalar un dispositivo óptico en un futur

5. Tire de la lengüeta de fijación hacia arriba y deslice la unidad óptica hacia fuera.

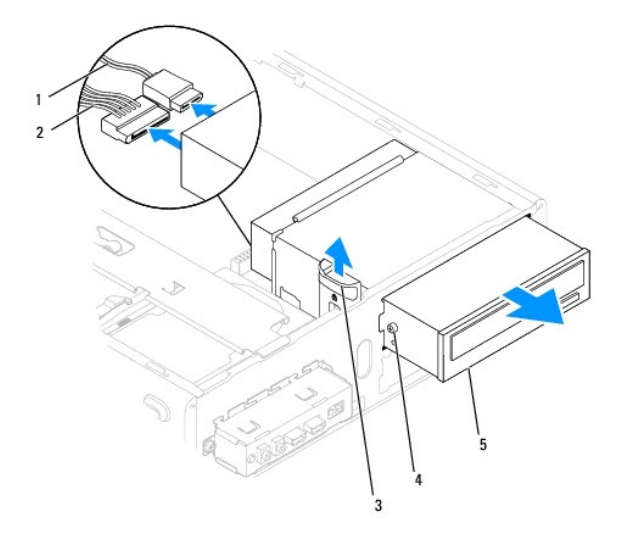

<span id="page-22-0"></span>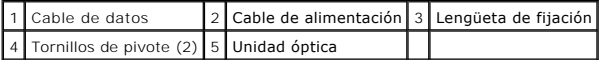

- 6. Vuelva a colocar el bisel frontal (consulte el apartado [Colocación del bisel frontal](file:///C:/data/systems/insp580s/sp/sm/bezel.htm#wp1181929)).
- 7. Vuelva a colocar la cubierta del ordenador (consulte el apartado [Colocación de la cubierta del ordenador](file:///C:/data/systems/insp580s/sp/sm/cover.htm#wp1189467)).
- 8. Conecte el ordenador y los dispositivos a las tomas eléctricas y enciéndalos.
- 9. Configure las unidades en el programa Configuración del sistema (consulte el apartado [Opciones del programa Configuración del sistema](file:///C:/data/systems/insp580s/sp/sm/setup.htm#wp1166955))

### **Colocación de la unidad óptica**

- 1. Siga los procedimientos que se indican en el apartado [Antes de comenzar.](file:///C:/data/systems/insp580s/sp/sm/before.htm#wp1142684)
- 2. Si no están colocados, coloque los dos tornillos de pivote en la unidad óptica.

*M* NOTA: si va a colocar una unidad existente, retire los tornillos con pivote de la unidad existente y póngalos en la unidad de repuesto.

- 3. Deslice suavemente la unidad óptica en su compartimiento hasta que encaje en su sitio.
- 4. Conecte el cable de alimentación y el cable de datos a la unidad óptica.
- 5. Si está desconectado, conecte el cable de datos al conector de la placa base (consulte el apartado [Componentes de la placa base\)](file:///C:/data/systems/insp580s/sp/sm/techov.htm#wp1206583).
- 6. Vuelva a colocar el bisel frontal (consulte el apartado [Colocación del bisel frontal](file:///C:/data/systems/insp580s/sp/sm/bezel.htm#wp1181929)).
- 7. Vuelva a colocar la cubierta del ordenador (consulte el apartado [Colocación de la cubierta del ordenador](file:///C:/data/systems/insp580s/sp/sm/cover.htm#wp1189467)).
- 8. Conecte el ordenador y los dispositivos a las tomas eléctricas y enciéndalos.

Para obtener instrucciones sobre cómo instalar el software necesario para el funcionamiento de la unidad óptica, consulte la documentación incluida con la unidad.

9. Compruebe los cambios de configuración de la unidad en el programa Configuración del sistema (consulte el apartado Acceso al programa Configuración del sistema).

#### <span id="page-23-0"></span> **Ventiladores**

**Manual de servicio de Dell™ Inspiron™ 580s** 

- [Extracción del ensamblaje del disipador de calor y el ventilador del procesador](#page-23-1)
- Colocación del ensamblaje del disipador de calor y el ventilador del proce
- [Extracción del ventilador del chasis](#page-25-0)
- [Colocación del ventilador del chasis](#page-26-0)
- AVISO: Antes de trabajar en el interior del equipo, siga las instrucciones de seguridad que se entregan con el equipo. Para obtener información<br>adicional acerca de prácticas recomendadas de seguridad, visite la página de i **www.dell.com/regulatory\_compliance.**
- AVISO: para evitar la probabilidad de descargas eléctricas, cortes provocados por el movimiento de las aspas del ventilador u otras lesiones<br>imprevistas, desenchufe siempre el equipo de la toma eléctrica antes de extraer l
- AVISO: no utilice el equipo si ha retirado alguna cubierta (incluidas las cubiertas del equipo, biseles, soportes de relleno, protectores del panel **anterior, etc.).**
- **PRECAUCIÓN: sólo un técnico certificado debe realizar reparaciones en el equipo. La garantía no cubre los daños por reparaciones no autorizadas por Dell.**

# <span id="page-23-1"></span>**Extracción del ensamblaje del disipador de calor y el ventilador del procesador**

- **PRECAUCIÓN: el ventilador del procesador y el disipador de calor forman una sola unidad. No intente extraer el ventilador por separado.**
- **PRECAUCIÓN: no toque las aspas del ventilador cuando extraiga el ensamblaje del disipador de calor y el ventilador del procesador, se podría dañar el ventilador.**
- 1. Siga los procedimientos que se indican en el apartado [Antes de comenzar.](file:///C:/data/systems/insp580s/sp/sm/before.htm#wp1142684)
- 2. Extraiga la cubierta del equipo (ver **[Extracción de la cubierta del ordenador](file:///C:/data/systems/insp580s/sp/sm/cover.htm#wp1189404)**).
- 3. Desconecte el cable del ventilador del procesador del conector de la placa base (ver [Componentes de la placa base](file:///C:/data/systems/insp580s/sp/sm/techov.htm#wp1206583)).
- 4. Separe con cuidado los cables que pasen por el ensamblaje del disipador de calor y el ventilador del procesador.
- PRECAUCION: A pesar de la protección de plástico, el ensamblaje del disipador de calor y el ventilador del procesador puede alcanzar una<br>temperatura muy elevada durante el funcionamiento normal. Antes de tocarla, asegúrese
- 5. Dependiendo del ensamblaje del disipador de calor y el ventilador del procesador isntalado en el ordenador, lleve a cabo los siguientes pasos:

#### **Tipo 1**

- a. Alinee la punta del destonillador de paletas planas con las ranuras de sujeción y gire los elementos de sujeción en sentido contrario a las agujas del reloj para desbloquearlas.
- b. Saque del equipo el ensamblaje del disipador de calor y el ventilador del procesador.

<span id="page-24-0"></span>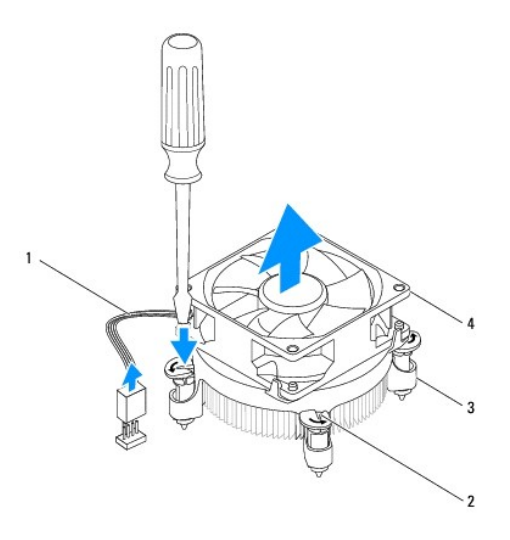

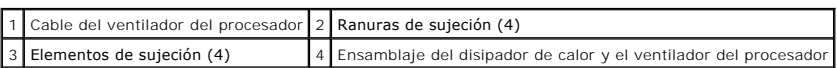

#### **Tipo 2**

- a. Afloje los cuatro tornillos cautivos que fijan el ensamblaje del disipador de calor y el ventilador del procesador a la placa base.
- b. Levante el ensamblaje del disipador de calor y el ventilador del procesador para sacarlo del equipo.

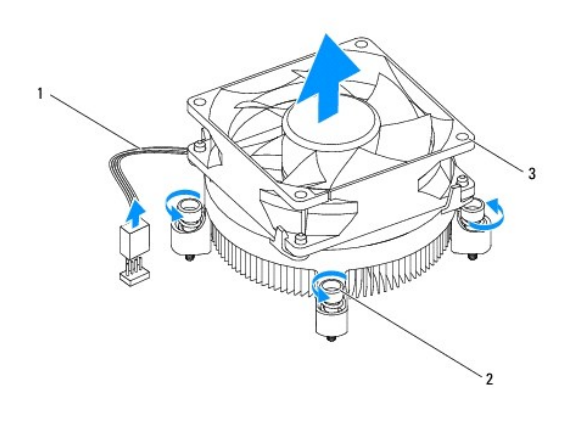

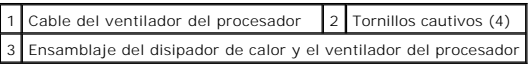

# <span id="page-24-1"></span>**Colocación del ensamblaje del disipador de calor y el ventilador del procesador**

**PRECAUCIÓN: al colocar el ventilador, asegúrese de que no queden pinzados los cables que conectan la placa base con el ventilador.** 

- 1. Siga los procedimientos que se indican en el apartado [Antes de comenzar.](file:///C:/data/systems/insp580s/sp/sm/before.htm#wp1142684)
- 2. Retire la pasta térmica de la parte inferior del ensamblaje del disipador de calor y el ventilador del procesador.
- 3. Aplique la nueva pasta térmica a la parte superior del procesador.
- **PRECAUCIÓN: Asegúrese de aplicar nueva pasta térmica. Una pasta térmica nueva es fundamental para garantizar una protección térmica adecuada, necesaria para un funcionamiento óptimo del procesador.**
- 4. Coloque el ensamblaje del disipador de calor y el ventilador del procesador.

**Tipo 1**

- a. Si es necesario, gire los elementos de sujeción del ensamblaje del disipador de calor y el ventilador del procesador en el sentido de las agujas del reloj para fijarlo en su posición de bloqueo.
- b. Alinee y presione los cuatro elementos de sujeción del ensamblaje del ventilador y el disipador de calor del procesador en los orificios para tornillos de la placa base.

**Tipo 2**

- a. Alinee los cuatro tornillos cautivos del ensamblaje del disipador de calor y el ventilador del procesador con los orificios para los tornillos de la placa base.
- b. Apriete los cuatro tornillos cautivos que fijan el ensamblaje del disipador de calor y el ventilador del procesador a la placa base.

**IOTA:** Asegúrese de que el ensamblaje del disipador de calor y el ventilador del procesador esté asentado correctamente y de forma segura.

- 5. Conecte el cable del ventilador del procesador al conector de la placa base (ver [Componentes de la placa base\)](file:///C:/data/systems/insp580s/sp/sm/techov.htm#wp1206583).
- 6. Vuelva a colocar la cubierta del equipo (ver [Colocación de la cubierta del equipo](file:///C:/data/systems/insp580s/sp/sm/cover.htm#wp1189467)).
- 7. Conecte el equipo y los dispositivos a las tomas eléctricas y enciéndalos.

# <span id="page-25-0"></span>**Extracción del ventilador del chasis**

**PRECAUCIÓN: no toque las aspas al extraer el ventilador del chasis. Se podría dañar el ventilador.** 

- 1. Siga los procedimientos que se indican en el apartado [Antes de comenzar.](file:///C:/data/systems/insp580s/sp/sm/before.htm#wp1142684)
- 2. Extraiga la cubierta del equipo (ver [Extracción de la cubierta del ordenador](file:///C:/data/systems/insp580s/sp/sm/cover.htm#wp1189404)).
- 3. Desconecte el cable del ventilador del chasis del conector de la placa base (ver [Componentes de la placa base](file:///C:/data/systems/insp580s/sp/sm/techov.htm#wp1206583)).
- 4. Extraiga el tornillo que fija el ventilador al chasis.
- 5. Deslice el ventilador del chasis hacia la parte anterior del equipo y levántelo.

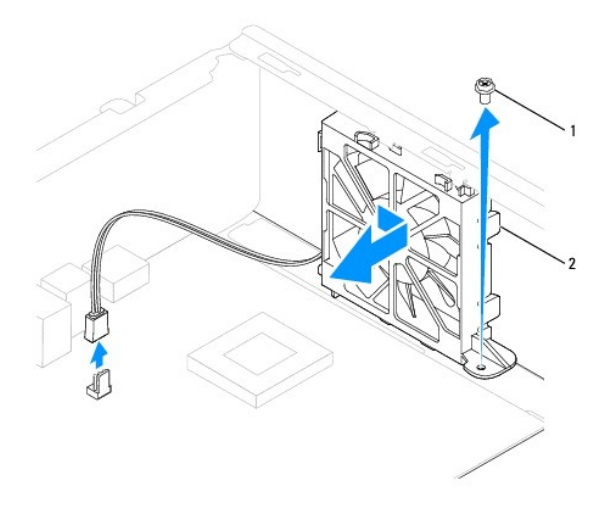

1 Tornillo 2 Ventilador del chasis

# <span id="page-26-0"></span>**Colocación del ventilador del chasis**

- 1. Siga los procedimientos que se indican en el apartado [Antes de comenzar.](file:///C:/data/systems/insp580s/sp/sm/before.htm#wp1142684)
- 2. Alinee las lengüetas superiores e inferiores del ventilador del chasis con las proyecciones del chasis y deslice el ventilador del chasis hacia la parte posterior del equipo.

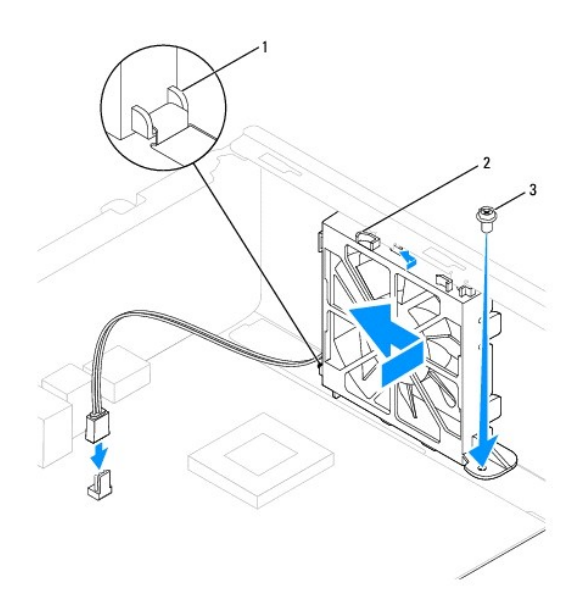

### 1 Lengüeta del ventilador del chasis inferior 2 Lengüetas del ventilador del chasis superiores (2) 3 Tornillo

- 3. Coloque el tornillo que fija el ventilador al chasis.
- 4. Conecte el cable del ventilador del chasis al conector de la placa base (ver [Componentes de la placa base](file:///C:/data/systems/insp580s/sp/sm/techov.htm#wp1206583)).
- 5. Coloque la cubierta del equipo (ver [Colocación de la cubierta del equipo](file:///C:/data/systems/insp580s/sp/sm/cover.htm#wp1189467)).
- 6. Conecte el equipo y los dispositivos a las tomas eléctricas y enciéndalos.

#### <span id="page-27-0"></span> **Panel de E/S frontal Manual de servicio de Dell™ Inspiron™ 580s**

- [Extracción del panel de E/S frontal](#page-27-1)
- [Colocación del panel de E/S frontal](#page-27-2)
- AVISO: antes de trabajar en el interior del ordenador, siga las instrucciones de seguridad que se entregan con el ordenador. Para obtener<br>información adicional sobre prácticas recomendadas de seguridad, visite la página de **www.dell.com/regulatory\_compliance.**
- **AVISO: para protegerse de las descargas eléctricas, desconecte el ordenador de la toma de corriente eléctrica antes de retirar la cubierta.**
- **AVISO: no utilice el equipo si ha retirado alguna cubierta (incluidas las cubiertas del ordenador, biseles, soportes de relleno, carátulas del panel anterior, etc.).**

**PRECAUCIÓN: sólo un técnico certificado debe realizar reparaciones en el ordenador. La garantía no cubre los daños por reparaciones no autorizadas por Dell™.** 

### <span id="page-27-1"></span>**Extracción del panel de E/S frontal**

- 1. Siga los procedimientos que se indican en el apartado Antes de comenzar
- 2. Extraiga la cubierta del ordenador (consulte el apartado [Extracción de la cubierta del ordenador](file:///C:/data/systems/insp580s/sp/sm/cover.htm#wp1189404)).
- 3. Retire el biseles frontal (consulte el apartado [Retirada del bisel frontal\)](file:///C:/data/systems/insp580s/sp/sm/bezel.htm#wp1181855).
- 4. Extraiga el soporte (consulte el apartado [Retirada del soporte](file:///C:/data/systems/insp580s/sp/sm/bracket.htm#wp1189054)).
- 5. Extraiga la unidad de disco duro (consulte el apartado [Extracción de la unidad de disco duro](file:///C:/data/systems/insp580s/sp/sm/drives.htm#wp1202258))
- **PRECAUCIÓN: tenga mucho cuidado cuando extraiga el panel de E/S del ordenador. De lo contrario, se pueden dañar los conectores de cable y los ganchos de cableado.**
- 6. Retire el tornillo que fija el panel de E/S frontal al chasis.
- 7. Desconecte todos los cables que están conectados al panel frontal de E/S de los conectores de la placa base. Observe cómo están colocados todos los<br>cables al quitarlos de manera que pueda volver a colocarlos correctamen
- 8. Deslice el panel de E/S frontal hacia la izquierda y tire de él con cuidado para extraerlo.

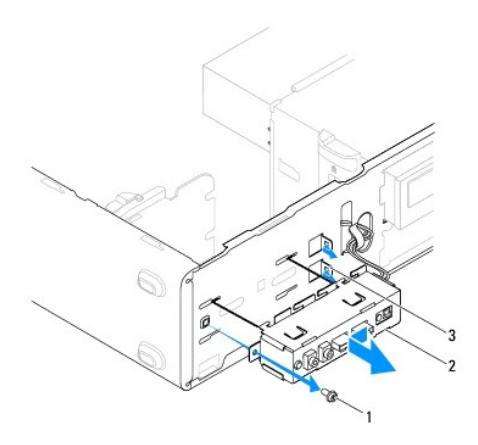

1 Tornillo 2 Panel de E/S frontal 3 Ranuras para abrazaderas del panel de E/S frontal (2)

### <span id="page-27-2"></span>**Colocación del panel de E/S frontal**

**PRECAUCIÓN: procure no dañar los conectores de los cables ni los ganchos de cableado cuando deslice el panel de E/S frontal dentro de la ranura para la abrazadera del panel de E/S frontal.** 

- 1. Siga los procedimientos que se indican en el apartado [Antes de comenzar.](file:///C:/data/systems/insp580s/sp/sm/before.htm#wp1142684)
- 2. Configure y conecte los cables que ha desconectado de los conectores de la placa base.
- 3. Alinee y deslice las abrazaderas del panel de E/S frontal en las ranuras para abrazaderas del panel E/S frontal.
- 4. Retire el tornillo que fija el panel de E/S frontal al chasis.
- 5. Vuelva a colocar la unidad de disco duro (consulte el apartado [Colocación de la unidad de disco duro](file:///C:/data/systems/insp580s/sp/sm/drives.htm#wp1187504)).
- 6. Vuelva a colocar el soporte (consulte el apartado [Colocación del soporte](file:///C:/data/systems/insp580s/sp/sm/bracket.htm#wp1181287)).
- 7. Vuelva a colocar el bisel frontal (consulte el apartado [Colocación del bisel frontal](file:///C:/data/systems/insp580s/sp/sm/bezel.htm#wp1181929)).
- 8. Vuelva a colocar la cubierta del ordenador (consulte el apartado [Colocación de la cubierta del ordenador](file:///C:/data/systems/insp580s/sp/sm/cover.htm#wp1189467)).
- 9. Conecte el ordenador y los dispositivos a las tomas eléctricas y enciéndalos.

### <span id="page-29-0"></span> **Módulos de memoria**

**Manual de servicio de Dell™ Inspiron™ 580s** 

- [Extracción de los módulos de memoria](#page-29-1)
- Colocación de los módulos de memo
- [Configuración de memoria recomendada](#page-30-0)
- [Configuración de la memoria de doble canal](#page-30-1)
- AVISO: antes de trabajar en el interior del ordenador, siga las instrucciones de seguridad que se entregan con el ordenador. Para obtener **información adicional sobre prácticas recomendadas de seguridad, visite la página de inicio sobre el cumplimiento de normativas en www.dell.com/regulatory\_compliance.**
- $\Lambda$ **AVISO: para protegerse de las descargas eléctricas, desconecte el ordenador de la toma de corriente eléctrica antes de retirar la cubierta.**
- **AVISO: no utilice el equipo si ha retirado alguna cubierta (incluidas las cubiertas del ordenador, biseles, soportes de relleno, carátulas del panel anterior, etc.).**

**PRECAUCIÓN: sólo un técnico certificado debe realizar reparaciones en el ordenador. La garantía no cubre los daños por reparaciones no autorizadas por Dell™.** 

# <span id="page-29-1"></span>**Extracción de los módulos de memoria**

- 1. Siga los procedimientos que se indican en el apartado [Antes de comenzar.](file:///C:/data/systems/insp580s/sp/sm/before.htm#wp1142684)
- 2. Extraiga la cubierta del ordenador (consulte el apartado [Extracción de la cubierta del ordenador](file:///C:/data/systems/insp580s/sp/sm/cover.htm#wp1189404)).
- 3. Localice los módulos de memoria en la placa base (consulte el apartado [Componentes de la placa base](file:///C:/data/systems/insp580s/sp/sm/techov.htm#wp1206583)).
- 4. Presione hacia fuera el gancho de fijación situado en cada extremo del conector del módulo de memoria.

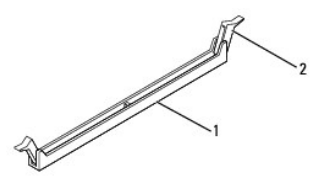

Conector del módulo de memoria  $\begin{bmatrix} 2 & 3 \end{bmatrix}$  Ganchos de fijación (2)

5. Sujete el módulo de memoria y tire de él hacia arriba.

Si resulta difícil extraer el módulo de memoria del conector, muévalo con suavidad hacia delante y hacia atrás.

# <span id="page-29-2"></span>**Colocación de los módulos de memoria**

- 1. Siga los procedimientos que se indican en el apartado [Antes de comenzar.](file:///C:/data/systems/insp580s/sp/sm/before.htm#wp1142684)
- 2. Presione hacia fuera el gancho de fijación situado en cada extremo del conector del módulo de memoria.
- 3. Siga las pautas de instalación de la memoria (consulte el apartado [Configuración de memoria recomendada](#page-30-0)).

### **PRECAUCIÓN: no instale módulos de memoria ECC.**

4. Alinee la muesca situada en la parte inferior del módulo de memoria con la lengüeta del conector del módulo de memoria.

<span id="page-30-2"></span>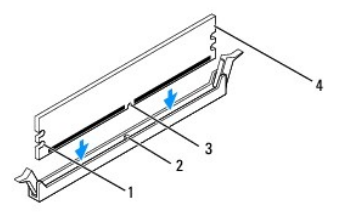

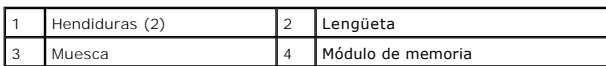

# **PRECAUCIÓN: para evitar daños en el módulo de memoria, insértelo verticalmente en el conector ejerciendo una presión uniforme en cada extremo del módulo.**

### 5. Inserte el módulo de memoria en el conector hasta que quede bien colocado en su sitio.

Si inserta el módulo de memoria correctamente, los sujetadores de fijación encajan en las hendiduras de ambos extremos del módulo de memoria.

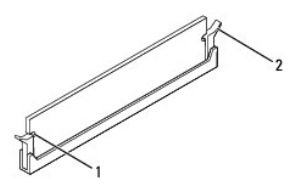

#### Hendiduras (2)  $\begin{bmatrix} 2 & 2 \end{bmatrix}$  Sujetador de fijación (fijado en su sitio)

6. Vuelva a colocar la cubierta del ordenador (consulte el apartado [Colocación de la cubierta del ordenador](file:///C:/data/systems/insp580s/sp/sm/cover.htm#wp1189467)).

7. Conecte el ordenador y los dispositivos a las tomas eléctricas y enciéndalos.

Si aparece un mensaje que indica que el tamaño de la memoria ha cambiado, pulse <F1> para continuar.

- 8. Inicie sesión en el ordenador.
- 9. Haga clic con el botón derecho del ratón en el icono **Mi PC** del escritorio de Microsoft® Windows® y, a continuación, seleccione **Propiedades**.
- 10. Haga clic en la ficha **General**.
- 11. Para verificar si la memoria está instalada correctamente, compruebe la cantidad de memoria (RAM) que figura en la lista.

# <span id="page-30-0"></span>**Configuración de memoria recomendada**

Al instalar o volver a colocar la memoria, consulte la tabla que aparece a continuación. Para localizar los conectores del módulo de memoria, consulte el apartado [Componentes de la placa base](file:///C:/data/systems/insp580s/sp/sm/techov.htm#wp1206583).

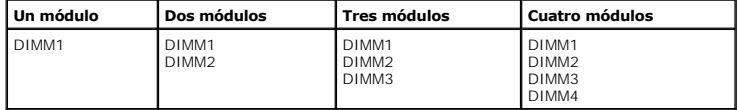

# <span id="page-30-1"></span>**Configuración de la memoria de doble canal**

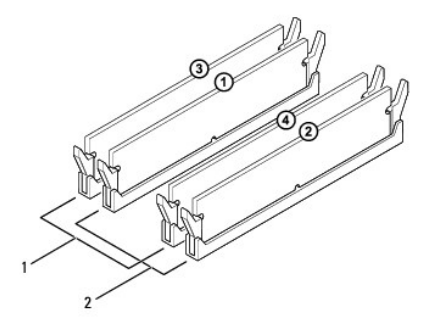

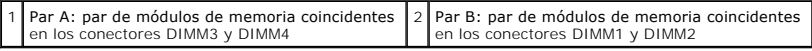

### <span id="page-32-0"></span> **Suministro de energía Manual de servicio de Dell™ Inspiron™ 580s**

- [Extracción del suministro de energía](#page-32-1)
- [Colocación del suministro de energía](#page-32-2)
- AVISO: antes de trabajar en el interior del ordenador, siga las instrucciones de seguridad que se entregan con el ordenador. Para obtener<br>información adicional sobre prácticas recomendadas de seguridad, visite la página de
- A AVISO: para protegerse de las descargas eléctricas, desconecte el ordenador de la toma de corriente eléctrica antes de retirar la cubierta.
- **AVISO: no utilice el equipo si ha retirado alguna cubierta (incluidas las cubiertas del ordenador, embellecedores, soportes de relleno, carátulas del panel anterior, etc.).**

**PRECAUCIÓN: sólo un técnico certificado debe realizar reparaciones en el ordenador. La garantía no cubre los daños por reparaciones no autorizadas por Dell™.** 

# <span id="page-32-1"></span>**Extracción del suministro de energía**

- 1. Siga los procedimientos que se indican en el apartado Antes de comenzar
- 2. Extraiga la cubierta del ordenador (consulte el apartado [Extracción de la cubierta del ordenador](file:///C:/data/systems/insp580s/sp/sm/cover.htm#wp1189404)).
- 3. Desconecte los cables de alimentación de CC de la placa base y las unidades.

Fíjese en la colocación de los cables de alimentación de CC debajo de las lengüetas del chasis del ordenador mientras los desconecta de la placa base y las unidades. Debe colocar estos cables correctamente cuando los vuelva a conectar a fin de evitar que queden pinzados o doblados.

- 4. Extraiga el soporte (consulte el apartado [Retirada del soporte](file:///C:/data/systems/insp580s/sp/sm/bracket.htm#wp1189054)).
- 5. Desenganche todos los cables del gancho de fijación situado en el lateral del suministro de energía.
- 6. Quite los tres tornillos que sujetan el suministro de energía al chasis del ordenador.

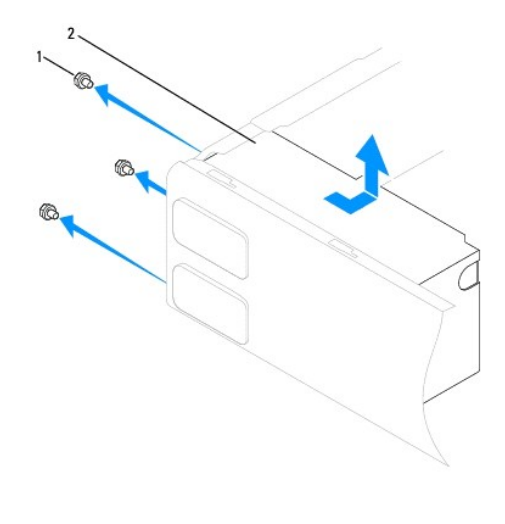

1 Tornillos (3) 2 Suministro de energía

7. Deslice el suministro de energía y, a continuación, levántelo para extraerlo.

# <span id="page-32-2"></span>**Colocación del suministro de energía**

1. Siga los procedimientos que se indican en el apartado [Antes de comenzar.](file:///C:/data/systems/insp580s/sp/sm/before.htm#wp1142684)

2. Deslice el suministro de energía de sustitución hacia la parte posterior del ordenador.

**AVISO: si no coloca y aprieta todos los tornillos, puede producirse una descarga eléctrica, puesto que estos tornillos son una parte esencial de la conexión a tierra del sistema.**

3. Vuelva a colocar los tres tornillos que sujetan el suministro de energía al chasis del ordenador.

**NOTA:** pase los cables de alimentación de CC por debajo de las lengüetas del chasis. Los cables deben colocarse correctamente para evitar que se dañen.

- 4. Conecte los cables de alimentación de CC a las unidades de disco y a la placa base.
- 5. Fije todos los cables al gancho de fijación situado en el lateral del suministro de energía.

**A NOTA:** compruebe todas las conexiones de cable para asegurarse de que estén firmemente sujetas.

- 6. Vuelva a colocar el soporte (consulte el apartado [Colocación del soporte](file:///C:/data/systems/insp580s/sp/sm/bracket.htm#wp1181287)).
- 7. Vuelva a colocar la cubierta del ordenador (consulte el apartado [Colocación de la cubierta del ordenador](file:///C:/data/systems/insp580s/sp/sm/cover.htm#wp1189467)).
- 8. Conecte el ordenador y los dispositivos a las tomas eléctricas y enciéndalos.

# <span id="page-34-0"></span> **Programa Configuración del sistema**

**Manual de servicio de Dell™ Inspiron™ 580s** 

- **O** [Información general](#page-34-1)
- [Acceso al programa Configuración del sistema](#page-34-2)
- [Borrado de contraseñas olvidadas](#page-36-0)
- [Cómo borrar la configuración de CMOS](#page-37-0)
- [Actualización del BIOS](#page-38-0)

### <span id="page-34-1"></span>**Información general**

Utilice el programa Configuración del sistema para:

- l Cambiar la información de configuración del sistema después de agregar, cambiar o quitar hardware del ordenador.
- l Establecer o cambiar una opción seleccionable por el usuario, como la contraseña de usuario.
- l Ver la cantidad de memoria instalada o establecer el tipo de unidad de disco duro instalado.
- **PRECAUCIÓN: sólo un técnico certificado debe realizar reparaciones en el ordenador. La garantía no cubre los daños por reparaciones no autorizadas por Dell™.**

**PRECAUCIÓN: no modifique la configuración del programa Configuración del sistema a menos que sea un usuario de ordenadores experto. Algunos cambios pueden provocar que el ordenador no funcione correctamente.** 

**NOTA: antes de utilizar el programa Configuración del sistema, se recomienda anotar la información de las pantallas de configuración del sistema para<br>poder utilizarla posteriormente.** 

### <span id="page-34-2"></span>**Acceso al programa Configuración del sistema**

1. Encienda (o reinicie) el ordenador.

ſ

2. Cuando aparezca el logotipo de DELL, pulse <F2> inmediatamente.

**NOTA:** si se mantiene pulsada una tecla durante un periodo demasiado largo, puede producirse un error en el teclado. Para evitar errores de<br>teclado, pulse y suelte <F2> en intervalos iguales hasta que aparezca la pantalla

Si espera demasiado y aparece el logotipo del sistema operativo, siga esperando hasta que vea el escritorio de Microsoft® Windows®, apague el<br>ordenador y vuelva a intentarlo.

### **Pantallas del programa Configuración del sistema**

**Options List** (Lista de opciones): este campo aparece en la parte superior de la ventana del programa Configuración del sistema. Las opciones por pestañas contienen funciones que definen la configuración del ordenador, incluido el hardware instalado, el ahorro de energía y las funciones de seguridad.

Option Field (Campo de opción): contiene información sobre cada una de las opciones. En este campo puede ver y modificar los valores actuales. Utilice las<br>teclas de flecha hacia la izquierda y hacia la derecha para resalta

**Help Field** (Campo de ayuda): en este campo se proporciona ayuda contextual basada en las opciones seleccionadas.

**Key Functions** (Funciones de tecla): este campo aparece debajo de Option Field y enumera las teclas y sus funciones dentro del campo de configuración del<br>sistema activo.

### **Opciones del programa Configuración del sistema**

**Z** NOTA: según el ordenador y los dispositivos instalados, es posible que los elementos enumerados en esta sección no aparezcan o no aparezcan exactamente como se indica.

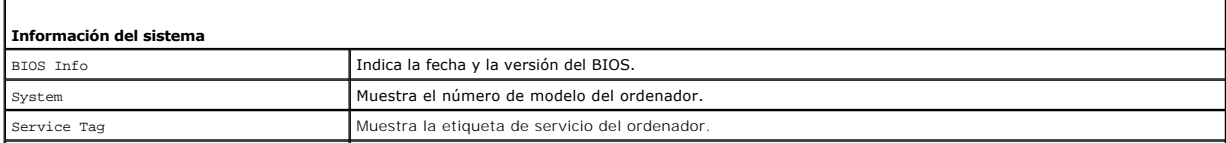

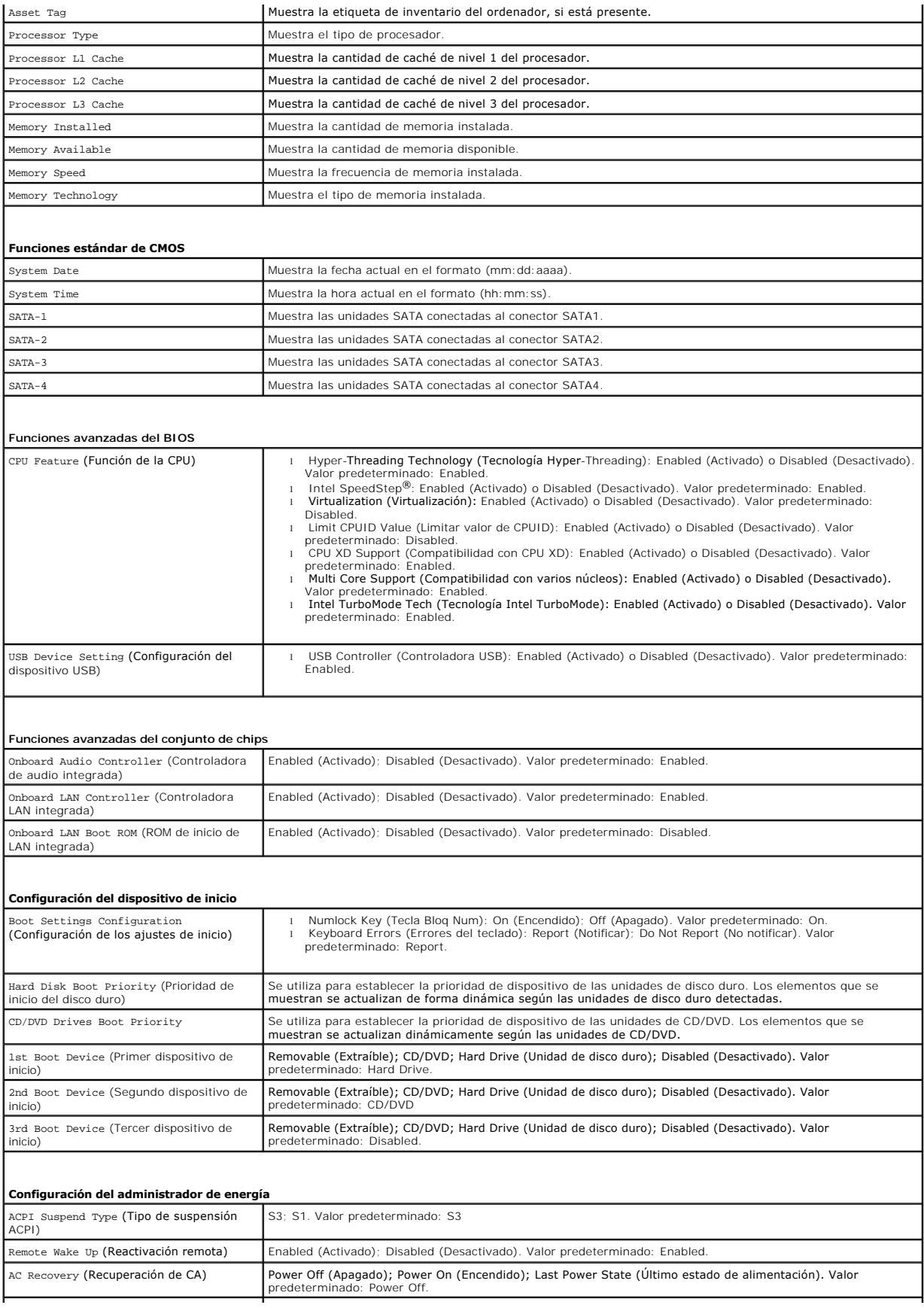

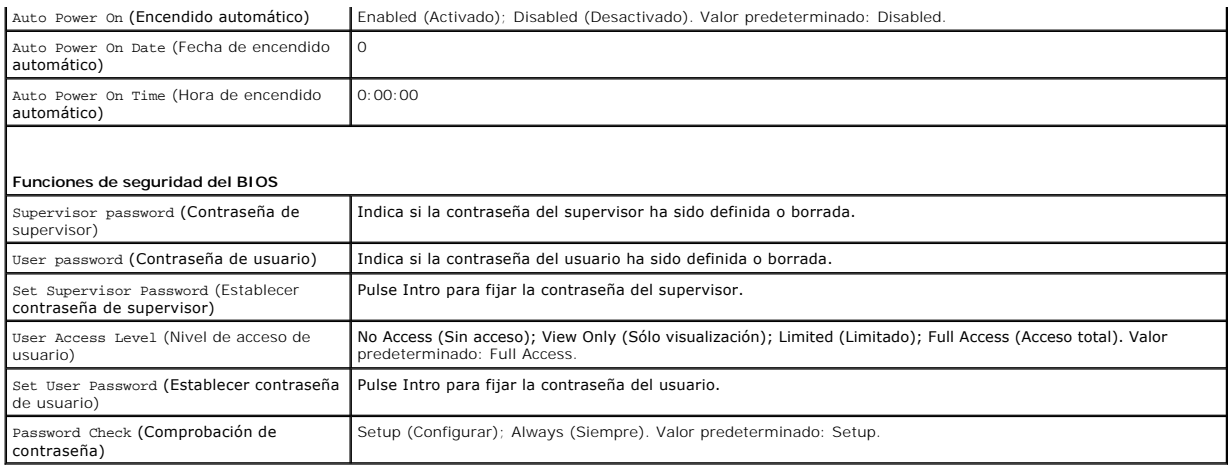

### **Cambio de la secuencia de inicio para el inicio actual**

Puede utilizar esta función, por ejemplo, para indicar al ordenador que se inicie desde la unidad de CD de modo que pueda ejecutar Dell Diagnostics desde el<br>soporte *Drivers and Utillites* (Controladores y utilidades), per de CD-RW.

- 1. Si va a arrancar desde un dispositivo USB, conecte dicho dispositivo al conector USB.
- 2. Encienda (o reinicie) el ordenador.
- 3. Cuando aparezca F2 = Setup, F12 = Boot Options en la pantalla, pulse <F12>.

**NOTA:** si tarda demasiado y aparece el logotipo del sistema operativo, espere hasta que se muestre el escritorio de Microsoft Windows. A continuación, apague el ordenador y vuelva a intentarlo.

Aparece el **Menú de dispositivos de inicio**, donde se enumeran todos los dispositivos de inicio disponibles.

4. Pulse las teclas de flecha arriba y abajo para seleccionar el dispositivo para el inicio actual y pulse <Intro>.

Por ejemplo, si está iniciando desde una llave de memoria USB, resalte **USB Flash Device** (Dispositivo flash USB) y pulse <Intro>.

**NOTA:** para poder arrancar desde un dispositivo USB, éste debe ser de arranque. Para asegurarse de que el dispositivo es iniciable, compruebe la documentación o el sitio Web del dispositivo.

### **Cambio de la secuencia de inicio para inicios futuros**

- 1. Abra el programa Configuración del sistema (consulte el apartado [Acceso al programa Configuración del sistema](#page-34-2))
- 2. Utilice las teclas de flecha para resaltar la opción de menú **Boot Device Configuration** (Configuración de dispositivos de inicio) y pulse <Intro> para acceder al menú.

**NOTA:** anote la secuencia de inicio actual por si desea restaurarla.

- 3. Pulse las teclas de flecha hacia arriba o hacia abajo para recorrer la lista de dispositivos.
- 4. Pulse la tecla más (+) o menos (–) para cambiar la prioridad de los dispositivos de inicio.

### <span id="page-36-0"></span>**Borrado de contraseñas olvidadas**

AVISO: antes de trabajar en el interior del ordenador, siga las instrucciones de seguridad que se entregan con el ordenador. Para obtener<br>información adicional sobre prácticas recomendadas de seguridad, visite la página de **www.dell.com/regulatory\_compliance.**

1. Siga los procedimientos que se indican en el apartado [Antes de comenzar.](file:///C:/data/systems/insp580s/sp/sm/before.htm#wp1142684)

- 2. Extraiga la cubierta del ordenador (consulte el apartado [Extracción de la cubierta del ordenador](file:///C:/data/systems/insp580s/sp/sm/cover.htm#wp1189404)).
- 3. Localice el puente de restablecimiento de contraseña de 3 patas en la placa base (consulte el apartado [Componentes de la placa base\)](file:///C:/data/systems/insp580s/sp/sm/techov.htm#wp1206583).

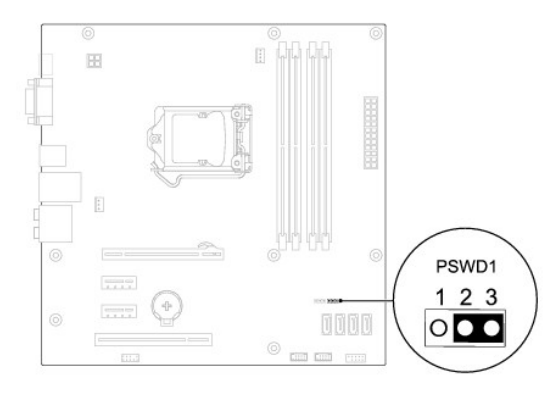

- 4. Extraiga el conector del puente de dos patas de las patas 2 y 3 y colóquelo en las patas 1 y 2.
- 5. Encienda el ordenador, espere aproximadamente cinco segundos y apague el ordenador. Si es necesario, mantenga pulsado el botón de encendido para apagar el ordenador.
- 6. Extraiga el conector del puente de dos patas de las patas 1 y 2 y, para activar la función de contraseña, vuelva a colocarlo en las patas 2 y 3.
- 7. Vuelva a colocar la cubierta del ordenador (consulte el apartado [Colocación de la cubierta del ordenador](file:///C:/data/systems/insp580s/sp/sm/cover.htm#wp1189467)).
- 8. Conecte el ordenador y los dispositivos a las tomas eléctricas y enciéndalos.

# <span id="page-37-0"></span>**Cómo borrar la configuración de CMOS**

1. Siga los procedimientos que se indican en el apartado [Antes de comenzar.](file:///C:/data/systems/insp580s/sp/sm/before.htm#wp1142684)

**NOTA:** debe desenchufar el ordenador de la toma de alimentación eléctrica para eliminar la configuración de CMOS.

- 2. Extraiga la cubierta del ordenador (consulte el apartado [Extracción de la cubierta del ordenador](file:///C:/data/systems/insp580s/sp/sm/cover.htm#wp1189404)).
- 3. Restablezca la configuración de CMOS actual:
	- a. Localice el puente de restablecimiento de contraseña de 3 patas en la placa base (consulte el apartado [Componentes de la placa base\)](file:///C:/data/systems/insp580s/sp/sm/techov.htm#wp1206583)
	- b. Retire la tapa del puente de las patas 2 y 3 del puente de restablecimiento de CMOS.
	- c. Coloque la tapa del puente en las patas 1 y 2 del puente de restablecimiento de CMOS y espere aproximadamente cinco segundos.
	- d. Retire la tapa del puente y vuelva a colocarla en las patas 2 y 3 del puente de restablecimiento de CMOS.

<span id="page-38-2"></span>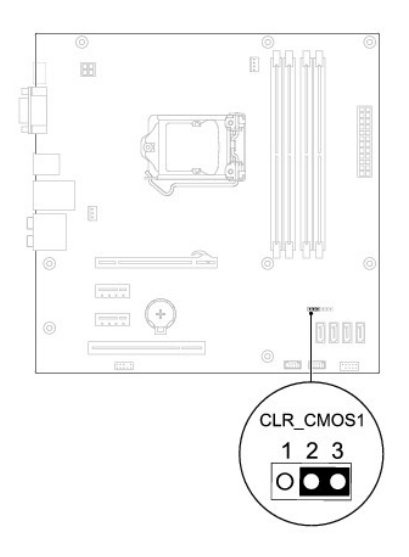

- 4. Vuelva a colocar la cubierta del ordenador (consulte el apartado [Colocación de la cubierta del ordenador](file:///C:/data/systems/insp580s/sp/sm/cover.htm#wp1189467)).
- 5. Conecte el ordenador y los dispositivos a las tomas eléctricas y enciéndalos.

# <span id="page-38-0"></span>**Actualización del BIOS**

Es posible que se necesite guardar el BIOS en la memoria flash cuando haya una actualización disponible o cuando se sustituya la placa base. Para actualizar el BIOS:

- 1. Encienda el ordenador.
- 2. Vaya a **support.dell.com/support/downloads**.
- 3. Busque el archivo de actualización de BIOS de su ordenador:

**AOTA:** la etiqueta de servicio de su ordenador está ubicada en la parte superior del chasis, hacia la parte posterior.

- Si tiene la etiqueta de servicio de su ordenador:
	- a. Haga clic en **Enter a Service Tag** (Introducir una etiqueta de servicio).
	- b. Introduzca la etiqueta de servicio de su ordenador en el campo **Enter a service tag:** (Introducir una etiqueta de servicio), haga clic en **Go** (Ir) y vaya al [paso 4](#page-38-1).
- Si no tiene la etiqueta de servicio de su ordenador:
	- a. Haga clic en **Select Model** (Seleccione el modelo).
	- b. Seleccione el tipo de producto en la lista **Select Your Product Family** (Seleccione su familia de productos).
	- c. Seleccione la marca de producto en la lista **Select Your Product Line** (Seleccione su línea de productos).
	- d. Seleccione el número de modelo de producto en la lista **Select Your Product Model** (Seleccione su modelo de producto).

**NOTA:** si ha seleccionado un modelo diferente y quiere empezar de nuevo, haga clic en **Start Over** (Empezar de nuevo) en la parte superior derecha del menú.

- e. Haga clic en **Confirm** (Confirmar).
- <span id="page-38-1"></span>4. En la pantalla aparecerá una lista de resultados. Haga clic en **BIOS**.
- 5. Haga clic en **Download Now** (Descargar ahora) para descargar el archivo.
	- A continuación, aparece la ventana **File Download** (Descargar archivo).
- 6. Haga clic en **Save** (Guardar) para guardar el archivo en su escritorio. El archivo se descarga en el escritorio.
- 7. Cuando aparezca la ventana **Download Complete** (Descarga completada) haga clic en **Close** (Cerrar).

El icono del archivo aparecerá en el escritorio con el mismo nombre que el archivo de actualización de BIOS descargado.

8. Haga doble clic en el icono del archivo del escritorio y siga los procedimientos que se muestran en pantalla.

- <span id="page-40-0"></span> **Placa base Manual de servicio de Dell™ Inspiron™ 580s**
- 
- [Extracción de la placa base](#page-40-1)
- **[Sustitución de la placa base](#page-40-2)**

 $\mathbb{A}$ AVISO: antes de trabajar en el interior del ordenador, siga las instrucciones de seguridad que se entregan con el ordenador. Para obtener<br>información adicional sobre prácticas recomendadas de seguridad, visite la página de **www.dell.com/regulatory\_compliance.**

**AVISO: para protegerse de las descargas eléctricas, desconecte el ordenador de la toma de corriente eléctrica antes de retirar la cubierta.**

AVISO: no utilice el ordenador si ha retirado alguna cubierta (incluidas las cubiertas del ordenador, biseles, soportes de relleno, carátulas del **panel anterior, etc.).**

**PRECAUCIÓN: sólo un técnico certificado debe realizar reparaciones en el ordenador. La garantía no cubre los daños por reparaciones no autorizadas por Dell™.** 

### <span id="page-40-1"></span>**Extracción de la placa base**

- 1. Siga los procedimientos que se indican en el apartado Antes de comenzar
- 2. Extraiga la cubierta del ordenador (consulte el apartado [Extracción de la cubierta del ordenador](file:///C:/data/systems/insp580s/sp/sm/cover.htm#wp1189404)).
- 3. Extraiga el soporte (consulte el apartado [Retirada del soporte](file:///C:/data/systems/insp580s/sp/sm/bracket.htm#wp1189054)).
- 4. Extraiga cualquier tarjeta PCI y PCI Express de la placa base (consulte el apartado [Extracción de tarjetas PCI y PCI Express](file:///C:/data/systems/insp580s/sp/sm/cards.htm#wp1209355)).
- 5. Extraiga la unidad óptica (consulte el apartado **[Extracción de la unidad óptica](file:///C:/data/systems/insp580s/sp/sm/drives.htm#wp1202611)**).
- 6. [Extraiga el ensamblaje del disipador de calor y el ventilador del procesador \(consulte el apartado el apartado](file:///C:/data/systems/insp580s/sp/sm/fan.htm#wp1198821) Extracción del ensamblaje del disipador de el procesador)
- 7. Extraiga el procesador (consulte el apartado [Extracción del procesador](file:///C:/data/systems/insp580s/sp/sm/cpu.htm#wp1182904)).
- 8. Extraiga los módulos de memoria (consulte el apartado [Extracción de los módulos de memoria](file:///C:/data/systems/insp580s/sp/sm/memory.htm#wp1181043)) y anote los que vaya extrayendo de cada conector para volver a colocarlos en el mismo sitio cuando coloque la placa.
- 9. Desconecte todos los cables de la placa base. Observe cómo están colocados todos los cables al quitarlos de manera que pueda a volver a colocarlos correctamente después de instalar la nueva placa base.
- 10. Extraiga los ocho tornillos que fijan la placa base al chasis.
- 11. Levante la placa base y sepárela del chasis.

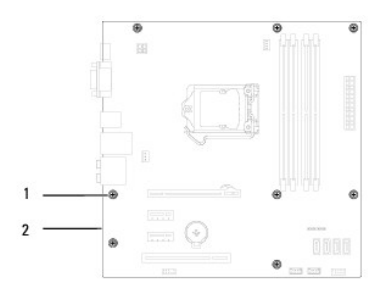

#### Tornillos (8) 2 Placa base

# <span id="page-40-2"></span>**Sustitución de la placa base**

**S** NOTA: compare la placa base que acaba de quitar con la placa base de repuesto para asegurarse de que son idénticas.

1. Siga los procedimientos que se indican en el apartado [Antes de comenzar.](file:///C:/data/systems/insp580s/sp/sm/before.htm#wp1142684)

**PRECAUCIÓN: asegúrese de que los muelles de retención del puerto no están dañados al volver a colocar la placa base.** 

2. Alinee la placa base con el chasis cuidadosamente y deslícela hacia la parte posterior del ordenador.

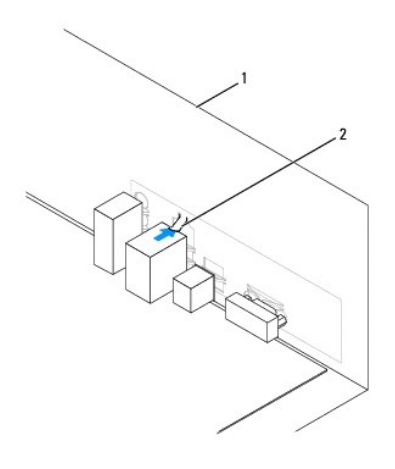

#### 1 Parte posterior del ordenador 2 Muelle de retención del puerto

- 3. Vuelva a colocar los ocho tornillos que fijan la placa base al chasis.
- 4. Configure y conecte los cables que desconectó de la placa base.

**PRECAUCIÓN: asegúrese de que el ensamblaje del disipador de calor y ventilador del procesador quede bien colocado y fijado.** 

- 5. Vuelva a colocar el procesador (consulte el apartado **[Sustitución del procesador](file:///C:/data/systems/insp580s/sp/sm/cpu.htm#wp1196004)**).
- 6. [Vuelva a colocar el ensamblaje del disipador de calor y el ventilador del procesador \(consulte el apartado el apartado](file:///C:/data/systems/insp580s/sp/sm/fan.htm#wp1198904) <u>Colocación del ensamblaje del</u> als disipador de calor y el ventilador del procesador).<br><u>disipador d</u>
- 7. Vuelva a colocar la unidad óptica (consulte el apartado [Colocación de la unidad óptica](file:///C:/data/systems/insp580s/sp/sm/drives.htm#wp1187801)).
- 8. Vuelva a colocar los módulos de memoria (consulte el apartado [Colocación de los módulos de memoria](file:///C:/data/systems/insp580s/sp/sm/memory.htm#wp1181618)).
- 9. Vuelva a colocar cualquier tarjeta PCI y PCI Express de la placa base (consulte el apartado [Colocación de tarjetas PCI y PCI Express](file:///C:/data/systems/insp580s/sp/sm/cards.htm#wp1180416)).
- 10. Vuelva a colocar el soporte (consulte el apartado [Colocación del soporte](file:///C:/data/systems/insp580s/sp/sm/bracket.htm#wp1181287)).
- 11. Vuelva a colocar la cubierta del ordenador (consulte el apartado [Colocación de la cubierta del ordenador](file:///C:/data/systems/insp580s/sp/sm/cover.htm#wp1189467)).
- 12. Conecte el ordenador y los dispositivos a las tomas eléctricas y enciéndalos.
- 13. Actualice el BIOS del sistema, si es necesario (consulte el apartado [Actualización del BIOS](file:///C:/data/systems/insp580s/sp/sm/setup.htm#wp1167335)).

# <span id="page-42-0"></span> **Información técnica general**

**Manual de servicio de Dell™ Inspiron™ 580s** 

[Vista interior del ordenador](#page-42-1)

### [Componentes de la placa base](#page-42-2)

AVISO: antes de trabajar en el interior del ordenador, siga las instrucciones de seguridad que se entregan con el ordenador. Para obtener<br>información adicional sobre prácticas recomendadas de seguridad, visite la página de

# <span id="page-42-1"></span>**Vista interior del ordenador**

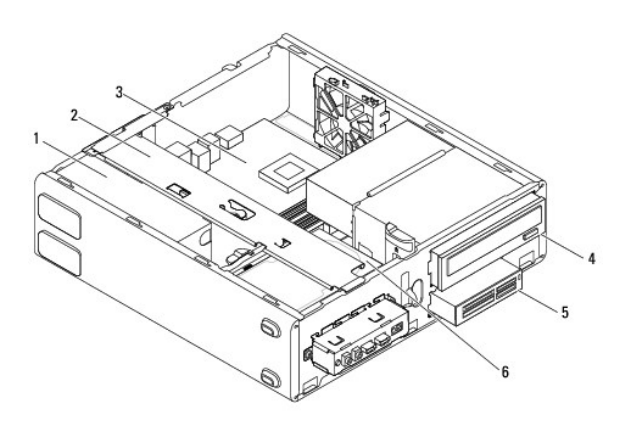

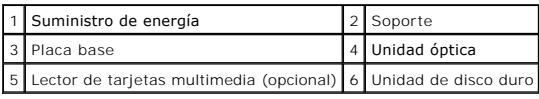

# <span id="page-42-2"></span>**Componentes de la placa base**

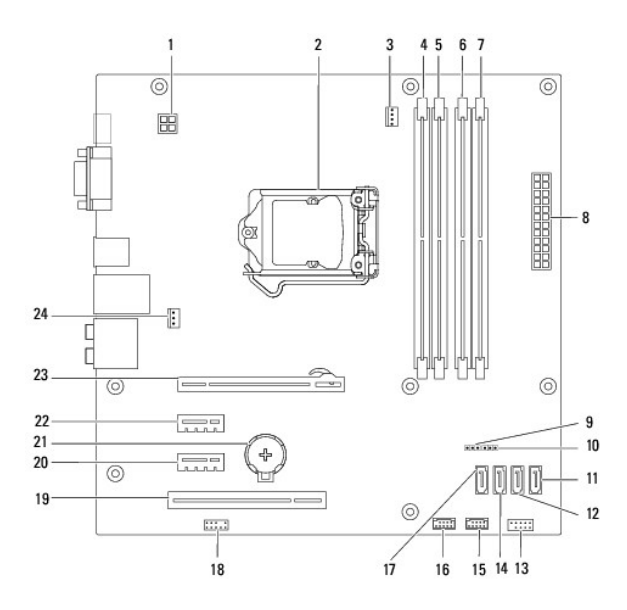

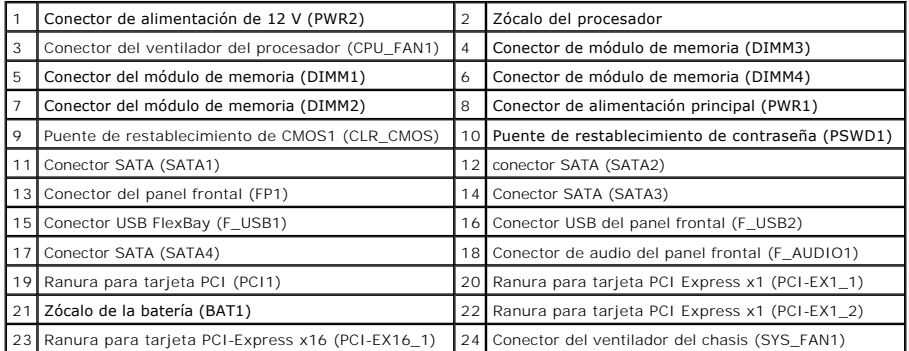

# **Manual de servicio de Dell™ Inspiron™ 580s**

### **Notas, precauciones y advertencias**

**A NOTA**: una NOTA indica información importante que le ayuda a conseguir un mejor rendimiento de su equipo.

**PRECAUCIÓN: un mensaje de PRECAUCIÓN indica la posibilidad de daños en el hardware o la pérdida de datos si no se siguen las instrucciones.** 

**AVISO: un mensaje de AVISO indica el riesgo de daños en la propiedad, de lesiones personales e incluso de muerte.** 

### **La información contenida en este documento puede modificarse sin aviso previo. © 2010 Dell Inc. Todos los derechos reservados.**

Queda estrictamente prohibida la reproducción de este material en cualquier forma sin la autorización por escrito de Dell Inc.

Marcas comerciales utilizadas en este texto: *Dell,* el logotipo de DELL e *Inspiro*n son marcas comerciales de Dell Inc.; *Intel SpeedStep* es una marca comercial registrada de Intel<br>C**orporation en los Estados Unidos y e** 

Este documento puede incluir otras marcas comerciales y nombres comerciales para referirse a las entidades que son propietarias de los mismos o a sus productos. Dell Inc.<br>renuncia a cualquier interés sobre la propiedad de

**Modelo DCSLF**

**Julio de 2010 Rev. A01**